### **Старооскольский городской округ Белгородской области МАОУ «СОШ № 40»**

РАССМОТРЕНО на заседании МО учителей математики, информатики Протокол № 6 от «22» июня Протокол №1 2023 г.

СОГЛАСОВАНО Педагогическим советом МАОУ «СОШ №40» От «30» августа 2023 г.

УТВЕРЖДЕНО приказом директора МАОУ «СОШ №40» Филимонова А.Г. Приказ №161/11 от «30» августа 2023 г.

Основная программа профессионального обучения

.

Программа профессиональной подготовки обучающихся 10-11 классов общеобразовательных организаций по профессии **«16199, Оператор электронно-вычислительных и вычислительных машин»**

Составитель Шпачук Д.Г., учитель информатики

Старый Оскол 2023

Программа профессиональной подготовки обучающихся 10-11 классов общеобразовательных организаций по профессии «16199, Оператор электронновычислительных и вычислительных машин» в муниципальном автономном образовательном учреждении «Средняя общеобразовательная школа №40»

#### **1.ПОЯСНИТЕЛЬНАЯ ЗАПИСКА**

Цель настоящей программы – профессиональная подготовка обучающихся 10-11 классов общеобразовательных организаций по профессии «Оператор электронновычислительных и вычислительных машин».

Основными задачами программы являются:

- формирование у обучающихся совокупности знаний и умений, необходимых для осуществления трудовых действий и трудовых функций по профессии «16199. Оператор электронно-вычислительных и вычислительных машин»;

- развитие у обучающихся мотивируемой потребности в получении востребованной профессии, в организации самозанятости на рынке труда;

- оказание обучающимся практико-ориентированной помощи в профессиональном самоопределении, в выборе пути продолжения профессионального образования.

Реализация поставленной цели предусматривает решение следующих задач: Задачи обучения:

Обучающие: - обучить технике безопасности при работе с компьютерной техникой и периферийным оборудованием; - обучить теоретическим основам и правилам работы с аппаратным и программным обеспечение; - познакомить с историей компьютерной техники; - обучить необходимым навыкам безопасного проведения работ; - обучить безопасным приемам выполнения различных видов работ; - обучить основам работы с прикладным программным обеспечением; - выполнять ввод и обработку информации на электронно-вычислительных машинах; - составлять и оформлять согласно ГОСТ различные виды управленческих документов; - эффективно вести электронный документооборот организации.

Развивающие: - понимать сущность и социальную значимость своей будущей профессии, проявлять к ней устойчивый интерес; - анализировать рабочую ситуацию, осуществлять текущий и итоговый контроль, оценку и коррекцию собственной деятельности, нести ответственность за результаты своей работы; - осуществлять поиск информации, необходимой для эффективного выполнения профессиональных задач; использовать информационно-коммуникационные технологии в профессиональной деятельности; - развить культуру поведения, коммуникабельность, социальную адаптацию в среде сверстников.

Воспитательные: - воспитать качества, такие как собранность, настойчивость; воспитать чувство уважения к окружающим, умение общаться со взрослыми и своими сверстниками; - выработать стремление к достижению поставленных высоких целей; работать в команде, эффективно общаться с коллегами, руководством, клиентами. Программа разработана с учетом реализации следующих принципов:

- ориентация на социально-экономическую ситуацию и требования регионального (муниципального) рынка труда;

- усиление профориентационной направленности профильного обучения средствами профессиональной подготовки старшеклассников в соответствии с их профессиональными интересами;

- обеспечение преемственности между средним общим и профессиональным образованием.

Всего на обучение по профессии «16199. Оператор электронно-вычислительных и вычислительных машин» отводится 136 часов. Программа рассчитана на 2 года обучения.

Из них: в 10 классе – 68 часов (теоретическое обучение – 34 часа, практическое обучение - 34 часа); в 11 классе – 68 часов (теоретическое обучение - 30 часов, практическое обучение – 34 часа), включая квалификационный экзамен - 4 часа. Форма обучения: очная.

Часы, необходимые для профессиональной подготовки и присвоения соответствующего квалификационного разряда, формируются за счет времени, выделяемого на дополнительное образование.

Содержание программы включает разделы: «Общепрофессиональный цикл», «Профессиональный цикл», «Практическое обучение», «Итоговая аттестация».

В общепрофессиональном цикле обучающиеся изучают охрану и гигиену труда и основы; культуры делового общения в профессиональной деятельности, основы.

«Профессиональный цикл» включают дисциплины: «**Ввод и обработка цифровой информации», «Хранение передача и публикация цифровой информации».**

Программой предусмотрено практическое обучение, в процессе которого обучающиеся овладевают навыками работы с клавиатурой, выполняют работы с использованием стандартных компьютерных программ.

Практическое обучение реализуется посредством проведения учебной производственной практики.

Обучение по программе производится посредством проведения следующих форм учебных занятий: урок-лекция, лабораторно-практическая работа, самостоятельная работа, контрольная работа, консультация, зачёт, экзамен.

Лабораторно-практические занятия, занятия учебной и производственной практики включают обязательный вводный, первичный, текущий инструктажи по технике безопасности и охране труда.

Обучение по программе предполагает проведение аттестации – по окончанию учебного полугодия и года производится промежуточная аттестация, обучение по программе завершается итоговой аттестацией в форме квалификационного экзамена.

Обучающимся, успешно сдавшим квалификационный экзамен, по результатам профессионального обучения, присваивается 2 разряд по профессии «16199. Оператор электронно-вычислительных и вычислительных машин».

Обучающиеся, не сдавшие квалификационный экзамен, получают справку установленного образца.

При разработке программы использовались следующие нормативные и правовые документы и методические материалы:

- Федеральный Закон от 29 декабря 2012 года № 273-ФЗ «Об образовании в Российской Федерации»;

- Приказ Министерства образования и науки Российской Федерации от 02 июля 2013 года № 513 «Об утверждении перечня профессий рабочих, должностей служащих, по которым осуществляется профессиональное обучение»;

- Приказ Министерства образования и науки Российской Федерации от 18 апреля 2013 года № 292 «Об утверждении порядка организации и осуществления образовательной деятельности по основным программам профессионального обучения»;

- Приказ Министерства просвещения Российской Федерации от 14 июля 2023 г. №534 «Об утверждении перечня профессий рабочих, должностей служащих, по которым осуществляется профессиональное обучение»

- 2.4.2.2821-10 «Санитарно-эпидемиологические требования к условиям и организации обучения в общеобразовательных учреждениях» (Утверждён постановлением об утверждении СанПин) от 29.12.10г.);

- Методические рекомендации по разработке основных профессиональных образовательных программ и дополнительных образовательных программ с учётом соответствующих профессиональных стандартов, утверждённые Министерством образования и науки Российской Федерации от 22 января 2015 года № ДЛ-1/05вн.

### 2. КВАЛИФИКАЦИОННАЯ ХАРАКТЕРИСТИКА ВЫПУСКНИКА

(РЕЗУЛЬТАТЫ ОСВОЕНИЕ ПРОГРАММЫ)

Вид (область профессиональной деятельности): Выполнение работ по профессии 16199 «Оператор электронно-вычислительных машин».

Оператор электронно-вычислительных и вычислительных машин. Оператор электронно-вычислительных машин (ЭВМ) выполняет ввод и обработку информации на электронно-вычислительных машинах, подготавливает к работе вычислительную технику и периферийные устройства.

### Наименования должности, профессии

Оператор электронно-вычислительных и вычислительных машин

Требования к образованию и обучению: нет

Требования к опыту практической работы: нет

Особые условия допуска к работе: медицинские ограничения регламентируются перечнем противопоказаний Минздрава РФ

#### Квалификация - 2-ой разряд

2.1. Оператор электронно-вычислительных и вычислительных машин 2-го разряда должен знать:

 $-$ архитектуру ЭВМ;

- устройство системного блока и его основных узлов;

- приемы ввода-вывода информации в ЭВМ;

- правила включения, перезагрузки и выключения компьютера и периферийных устройств;

- правила поиска и устранения сбоев в работе программ ЭВМ;

- функции и группы клавиш на клавиатуре персонального компьютера, варианты клавиатурных комбинаций. Слепой метод набора текста;

- структуру, свойства и возможности операционной системы;

- правила пользования текстовыми редакторами;

- правила пользования электронными таблицами;

- правила пользования базами данных;

- правила архивации и разархивации файлов;

- разновидности антивирусных программ, принципы их действия, способы настройки и порядок работы с ними;

- правовые аспекты информационной деятельности;

- санитарно-гигиенические требования к организации рабочего места;

- правила техники безопасности и противопожарной защиты.

2.2. Оператор электронно-вычислительных и вычислительных машин 2-го разряда должен уметь:

- подготавливать к работе, настраивать и обслуживать аппаратное обеспечение и операционную систему персонального компьютера;

- набирать алфавитно-цифровую информацию на клавиатуре персонального компьютера 10- пальцевым методом;

- управлять файлами данных на локальных, съемных запоминающих устройствах;

- производить сканирование цифровых изображений с фото- и видеокамеры на персональный компьютер; осуществлять резервное копирование и восстановление данных;

- создавать и управлять содержимым документов с помощью редактора документов;

- создавать и управлять содержимым таблиц с помощью редакторов таблиц;

- создавать и управлять содержимым презентаций с помощью редакторов презентаций;

– создавать и управлять содержимым Веб-страниц с помощью HTML-редакторов;

– работать с базой данных;

– создавать и обмениваться письмами электронной почты;

– осуществлять навигацию по Веб-ресурсам Интернета с помощью программы Веб-браузера;

– создавать и редактировать графические объекты с помощью программ для обработки растровой и векторной графики;

– создавать и редактировать объекты мультимедиа,

– проверять файлы, диски и папки на наличие вирусов;

– соблюдать санитарно-гигиенические требования, нормы и правила по охране труда. Соблюдать правила безопасного труда, противопожарной защиты.

## **3.УЧЕБНЫЙ ПЛАН**

Форма обучения: **очная**

Количество учебных недель:**68** 

Количество учебных часов: **136**

**Учебный план**

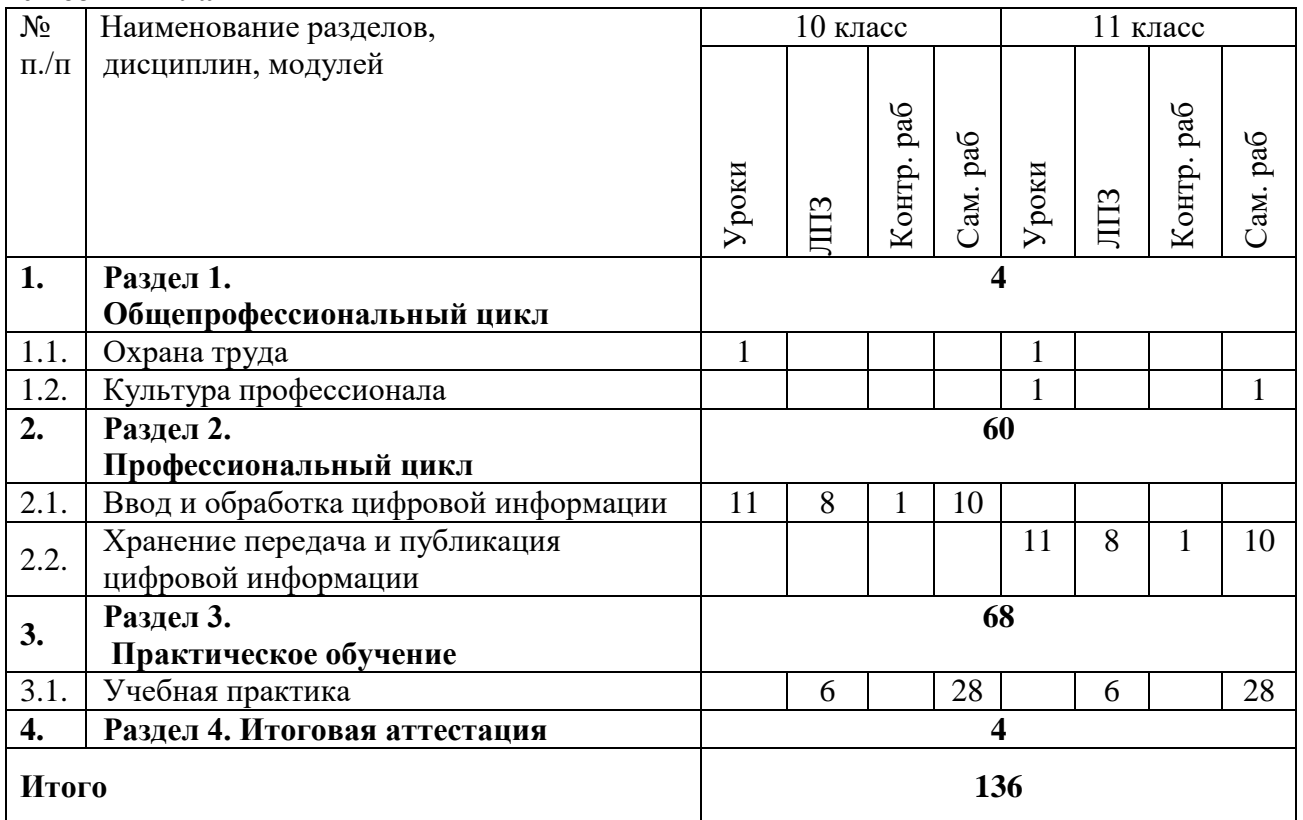

### **4. УЧЕБНО-ТЕМАТИЧЕСКИЙ ПЛАН**

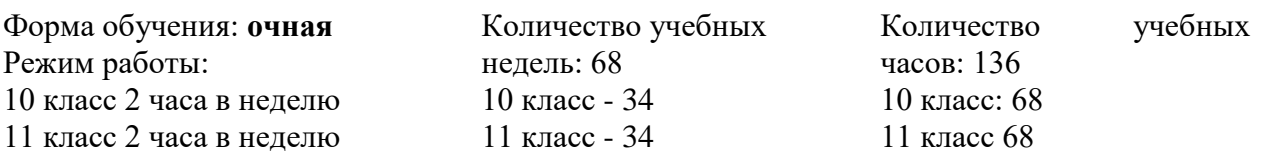

# **Учебно-тематический план**

### **10 класс**

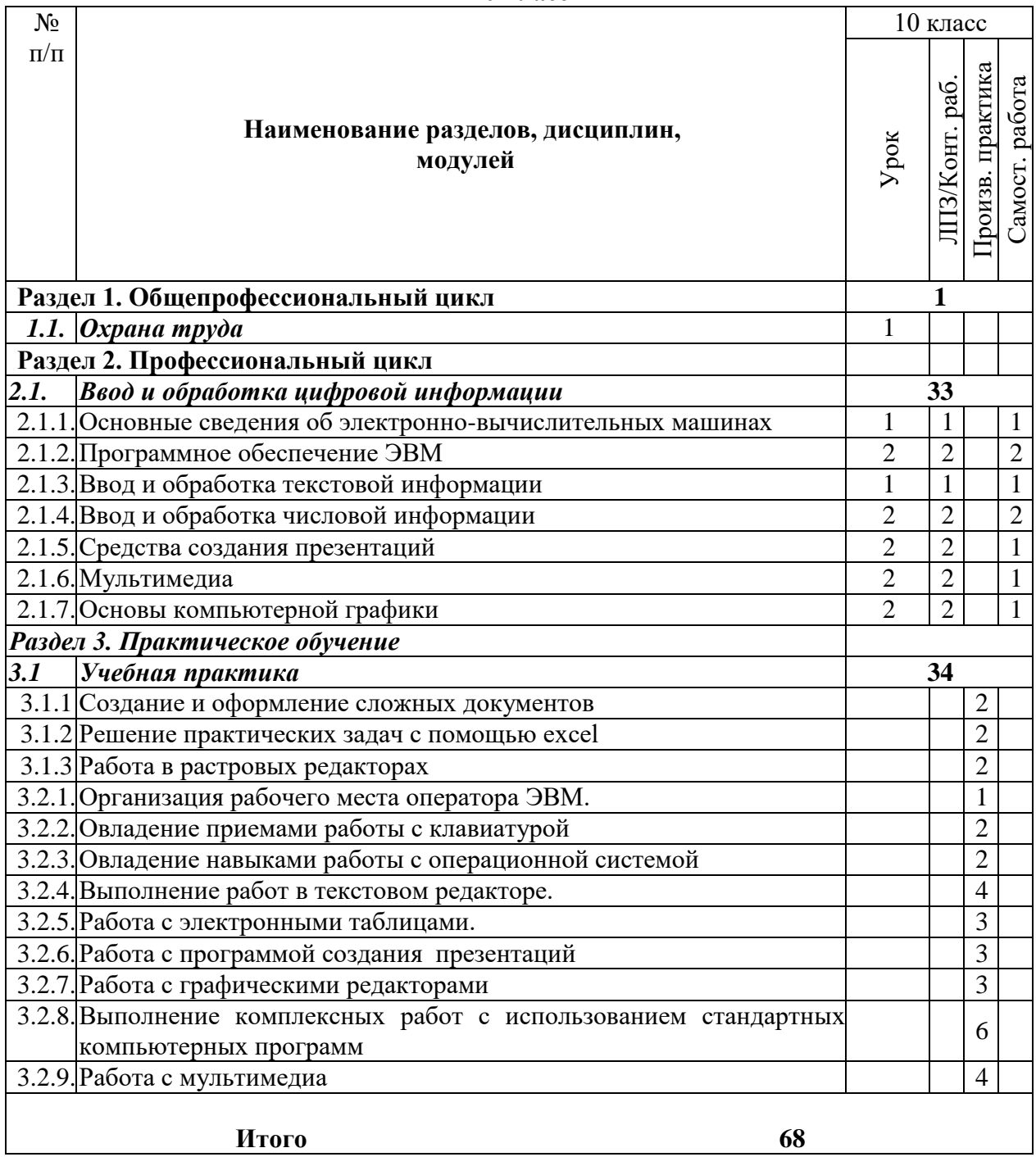

#### **Учебно-тематический план**

**11 класс** 

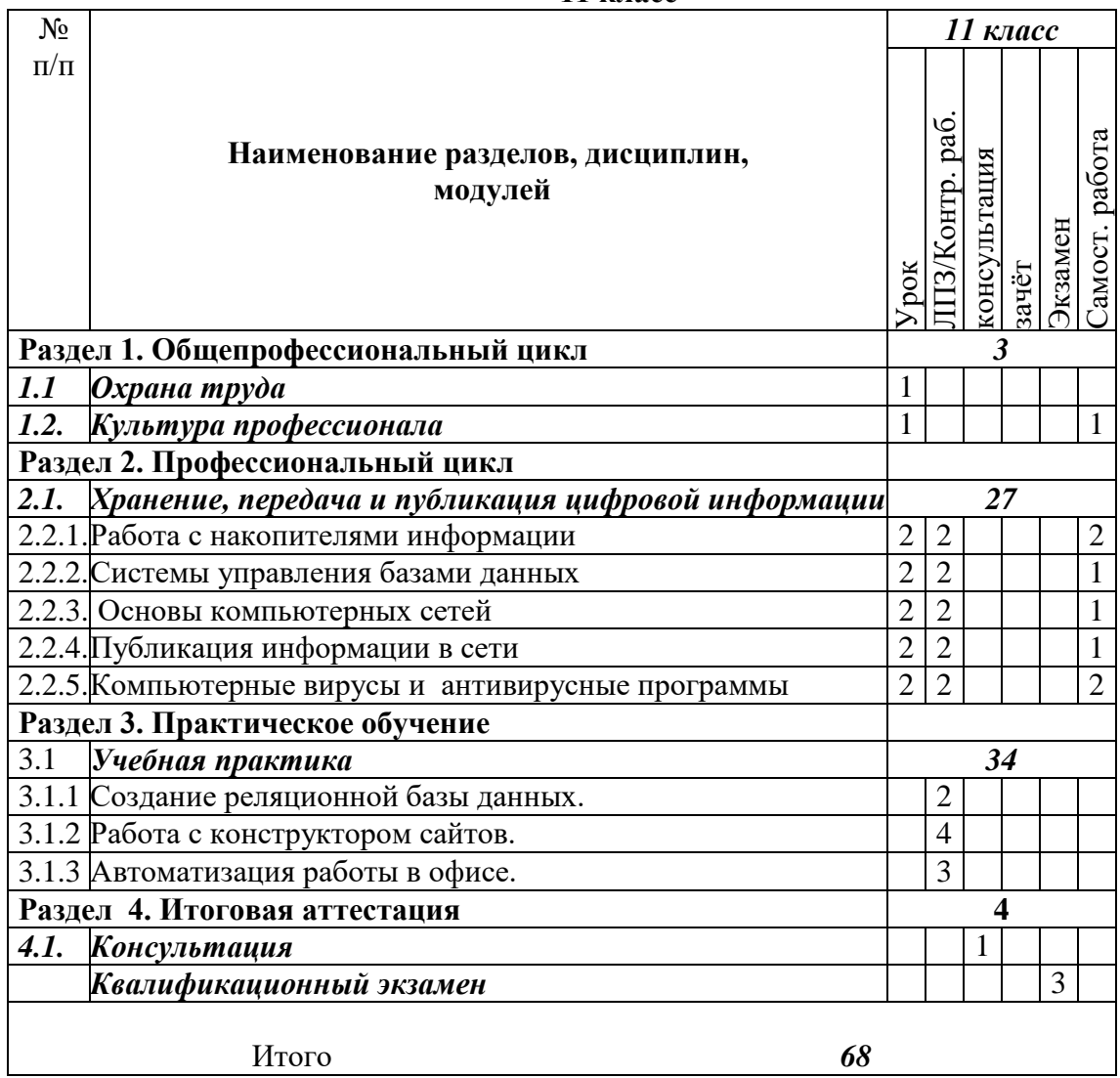

#### **5. СОДЕРЖАНИЕ ОБУЧЕНИЯ**

10 класс

# **Раздел 1. Общепрофессиональный цикл**

*Охрана труда .*

**Понятие охраны труда.** Понятие охраны труда. Этапы ее развития. Структура и функции органов охраны труда. Ответственность за нарушение правил охраны труда *(Урок, 1 час)*

**Организация работы с компьютерной техникой** Требования к организации и оборудованию рабочих мест оператора ЭВМ. Вредные факторы при работе с ЭВМ. Режим труда и отдыха при работе с компьютером. Пожарная безопасность. Причины возникновения пожаров, меры пожарной профилактики. Меры и средства пожаротушения. Первая помощь при несчастных случаях (ушибах, порезах, ожогах, отравлениях, поражениях электрическим током). *(Урок, 1 час).*

### **Раздел 2. Профессиональный цикл**

2.1. Ввод и обработка цифровой информации.

2.1.1.Основные сведения об электронно-вычислительных машинах

Вычислительная техника Вычислительная техника: история появления и развития, основные этапы и направления, область применения. Архитектура ЭВМ (*Урок, 1 час*).

**Структура ЭВМ .** Принципы работы ЭВМ (по фон Нейману). Структура ЭВМ. Принципиальная схема ЭВМ. Потоки информации в ЭВМ. Особенности устройства современных ПК. Конструкция ПК. Схема соединений компонентов ПК. Контроллеры. Общие свойства конструкции ПК. Периферийные устройства ПК. Системный блок. Назначение, конструкция, типы корпусов системного блока. Система электропитания. Основные воздействующие факторы со стороны электропитающей сети. Устройства защиты от сетевых возмущений. Блоки питания. Источники бесперебойного питания. Терминология и характеристики. Структура системной платы. Процессор. Назначение. Структура (устройство управления, арифметико-логическое устройство, регистры). Типы. Принцип работы. Процессоры, сопроцессоры. Характеристики, типы сокетов. *(Урок, 1 час).*

**Устройства памяти.** Назначение памяти. Единицы измерения памяти: бит, байт, слово. Характеристики памяти: емкость, быстродействие. Классификация устройств памяти. Основная память (оперативное запоминающее устройство). Распределение памяти. Кэш-память. Взаимодействие различных видов памяти. Адресация, адрес байта, адрес слова. Определение шины. Схема шины. Конструкция шин. Классификация шин: Параметры шины. Разрядность. Быстродействие. Тактовая частота. Шина адреса и управления. Производительность шины. Шины ввода-вывода. Локальные шины. Особенности шин ISA, PCI, AGP, USB. *(Урок, 1 час).*

**Лабораторно-практическая работа.** Определение устройств памяти и их характеристик.

**Устройства ввода-вывода информации. Устройства ввода-вывода** Назначение и виды устройств ввода - вывода. Устройства ввода. Устройства вывода. Аппаратные прерывания. Прямой доступ к памяти- DMA. Порты ввода-вывода. Батарейная память и часы CMOS RTC. Базовая система ввода-вывода (BIOS), Установки BIOS (BIOS Setup). Тест начальной загрузки (POST). Функции области данных BIOS. *(Урок, 1 час).*

**Лабораторно-практическая работа.** Настройка параметров BIOS.

**Клавиатура, манипуляторы** Назначение. Состав и размещение клавиш. Звуковые, световые сигналы. Скан-коды. Программная поддержка клавиатуры. Манипуляторы Mouse, Track-ball, Touch-pad, дигитайзер, световое перо, джойстик. *(Урок, 1 часа).*

**Лабораторно-практическая работа.** Работа с различными типами манипуляторов.

**Видеосистема** Принципы ввода/вывода изображений. Расчет емкости изображения. Количество пикселов и разрешение. Видеорежимы. Видеоадаптеры: CGA, EGA, VGA, SVGA, XGA, SXGA. Мониторы. Разрешающая способность. Техника безопасности при работе с монитором. *(Урок, 1 час).*

**Принтер .**Назначение. Классификация. Устройство. Правила эксплуатации. Назначение. Классификация. *(Урок, 1 часа).*

**Лабораторно-практическая работа.** Подключение принтера, установка соответствующего драйвера. Настройка параметров.

**Сканер .** Сканер. Назначение. Классификация. Устройство. Правила эксплуатации. Принципы оцифровки изображения. *(Урок, 1 час).*

**Лабораторно-практическая работа.** Подключение сканера, установка соответствующего драйвера. Настройка параметров.

**Лабораторно-практическая работа.** Сканирование данных.

**Самостоятельная работа.** Проработка конспектов занятий, учебной и специальной технической литературы. Работа со справочной и технической документацией.

#### *2.1.2 Программное обеспечение ЭВМ*

**Программное обеспечение.** Программное обеспечение: история развития, термины, определения. Системные, служебные и прикладные программы. Операционные системы (ОС) – термины и определения. Виды ОС, их назначение и особенности. *(Урок, 1 час).*

**Операционные системы.** Назначение и возможности. Начало и завершение работы. Интерфейс. Основные принципы функционирования операционной системы LINUX Изучение графической оболочки. Рабочий стол. Главное меню. Панель задач. Работа с окном. Работа с файлами и папками. Маркирование объектов. Копирование и перемещение объектов. Удаление объектов. Восстановление удаленных объектов. Переименование объектов. Создание каталогов. Работа с приложениями. Запуск приложений. Завершение работы приложения. Стандартные приложения и системные утилиты. Средства контроля состояния системы. Утилиты форматирования дискет, очистки диска. *( Урок, 1 час).*

**Лабораторно-практическая работа.** Работа с операционной системой

**Программы – оболочки.** Программы – оболочки: виды, версии, характеристики, назначение, преимущества, недостатки, правила и приемы работы. Перспективы. Интерфейс. Приемы создания и редактирования меню пользователя. Разновидности операций с файлами и каталогами. Способы представления информации на панелях. *(Урок, 1 час).*

**Лабораторно-практическая работа.** Работа с программами-оболочками.

**Архивация данных.** Архивы и архивирование – термины об определения. Необходимость архивации. Программы - архиваторы. Разновидности программ архиваторов, их назначение, свойства, основные режимы работы программ, диалоговые окна и команды. Правила архивации файлов. Работа с архиваторами. *(Урок, 1 час)*

**Лабораторно-практическая работа.** Работа с архиваторами**.** 

**Контрольная работа – 1 час** 

**Самостоятельная работа.** Выполнение домашних заданий по теме**.**

*2.1.3. Ввод и обработка текстовой информации*

**Кодирование и обработка текстовой информации**. Представление и кодирование информации. Двоичное кодирование текстовой информации. Кодировки символов. Международная кодировка ASCII, Unicode. Ввод символов по числовому коду. *(Урок, 1 час).*

**Основы работы в текстовых редакторах.** Редактирование и форматирование документов. Текстовые редакторы первого рода. Текстовые редакторы второго рода. Создание и редактирование документов в MS Word. Использование инструментов Автозамена и Автотекст *(Урок, 1 час).*

**Лабораторно-практическая работа.** Редактирование и форматирование документов

**Лабораторно-практическая работа.** Вставка, редактирование и форматирование различных объектов

**Контрольная работа «Ввод и обработка текстовой информации».**

**Самостоятельная работа** Выполнение домашних заданий по теме**.**

**2.1.4.Ввод и обработка числовой информации**

**Электронные таблицы.** Назначение и область использования электронных таблиц. Электронная таблица LibreOffice Calc: Запуск программы. Основные элементы интерфейса среды LibreOffice Calc. Этапы подготовки документа: ввод и редактирование данных, составление формул, копирование, расчёты, использование, встроенных функций, оформление, вывод на печать документа. Автозаполнение, сохранение информации. Электронные таблицы. Ввод и редактирование данных. Работа с формулами. Использование встроенных функций. Графики и диаграммы. Подведение итогов в таблицах (*Урок, 1 час*).

**Лабораторно-практическая работа**. Работа с электронными таблицами

*Работа с калькулятором.* Электронные калькуляторы. Организация сложных вычислений. *(Урок, 1 час).*

**Лабораторно-практическая работа.** Работа с калькулятором

**Контрольная работа.** «Ввод и обработка числовой информации»*.*

**Самостоятельная работа.** Выполнение домашних заданий по теме**.**

#### *2.1.5.Средства создания презентаций*

**Средства создания презентаций** Назначение, возможности программ создания компьютерных презентаций. Разработка презентации. Создание презентаций [OpenOffice](http://www.openoffice.org/) Impress.. Рисунки и графические примитивы на слайдах. Редактирование и сортировка слайдов. Оформление презентаций. Выбор режима показа слайдов презентации. Использование анимации в презентации. Интерактивность в презентации. *(Урок, 1 час).*

**Лабораторно-практическая работа.** Создание тематической презентации в PowerPoint.

**Лабораторно-практическая работа.** Создание презентации с применением эффектов анимации к слайдам и объектам на слайдах.

**Лабораторно-практическая работа.** Создание интерактивной презентации.

**Самостоятельная работа.** Выполнение домашних заданий по теме**.**

#### **2.1.6. Мультимедиа**

**Основные понятия мультимедиа**. Определение мультимедиа. Для чего применяется создание и обработка звука. Каковы основные свойства звука. Какие частотные характеристики имеет музыкальный звукоряд. Какие параметры характеризуют звуковой тракт. Что такое децибел. Как звук представляется в цифровом виде. АЦП и ЦАП. Отрицательные стороны цифрового звука. Методы, использующиеся для синтеза звука. Методы, использующиеся для обработки звука. Звуковые эффекты. MIDI. Преобразование цифрового звука из одного формата в другой. Форматы, использующиеся для представления звука и музыки. *(Урок, 1 час).*

**Программное обеспечение мультимедиа**. Программы для синтеза звука. Программы для обработки цифрового звука. Программы для MIDI-формата. Компактдиски и приводы CD-ROM. Обзор ПО для разработки мультимедийных программных продуктов. Изобразительное управление потоком данных. *(Урок, 1 час).*

**Лабораторно-практическая работа.** Работа со звуковыми файлами в программах WinAmp и проигрыватель Windows Media.

**Лабораторно-практическая работа.** Работа с видео файлами в программах Cheese, проигрыватель MPlayer- Video, Power DWD.

**Самостоятельная работа** Выполнение домашних заданий по теме**.**

**2.1.7.Основы компьютерной графики**

*Компьютерная графика.* Назначение, применение, основные средства, перспективы. *(Урок, 1 час).*

*Графические редакторы.* Разновидности, назначение, свойства, область применения. Графические пакеты: виды, преимущества, недостатки. Графические форматы: типы. Экспортирование и импортирование графических файлов: основные правила. *(Урок, 1 час).*

*Программы по созданию растровой графики.* Виды, принципы работы, недостатки, преимущества, применение. Программы KolourPaint, Gimp. Элементы экранного интерфейса: виды и назначение. Приемы использования. Команды меню. Панели инструментов. Рисование, правила, требования к созданию нового рисунка, средства, основные приемы. Способы использования цвета. Изображения: виды комбинаций, способы цветового оформления, форматирования, трансформации. Использование графических объектов, выполненных в других графических форматах и наоборот: правила, приемы. Создание точечного рисунка. Применение различных эффектов. *(Урок, 1 час).*

**Лабораторно-практическая работа.** Создание и обработка изображений в **KolourPaint** 

*Программы по созданию векторной графики.* Виды, принципы работы, недостатки, преимущества, применение. Встроенный в Word графический редактор, [OpenOffice](http://www.openoffice.org/) Draw., Blender. Элементы экранного интерфейса: виды и назначение. Приемы использования. Команды меню. Панели инструментов. Рисование, правила, требования к созданию нового рисунка, средства, основные приемы. Способы использования цвета. Создание векторного изображения. Применение различных эффектов. *(Урок, 1 час).*

**Лабораторно-практическая работа.** Работа в векторных редакторах.

**Итоговая контрольная работа** – 1 часа.

**Самостоятельная работа** Выполнение домашних заданий по теме**.**

## **РАЗДЕЛ 3. ПРАКТИЧЕСКОЕ ОБУЧЕНИЕ**

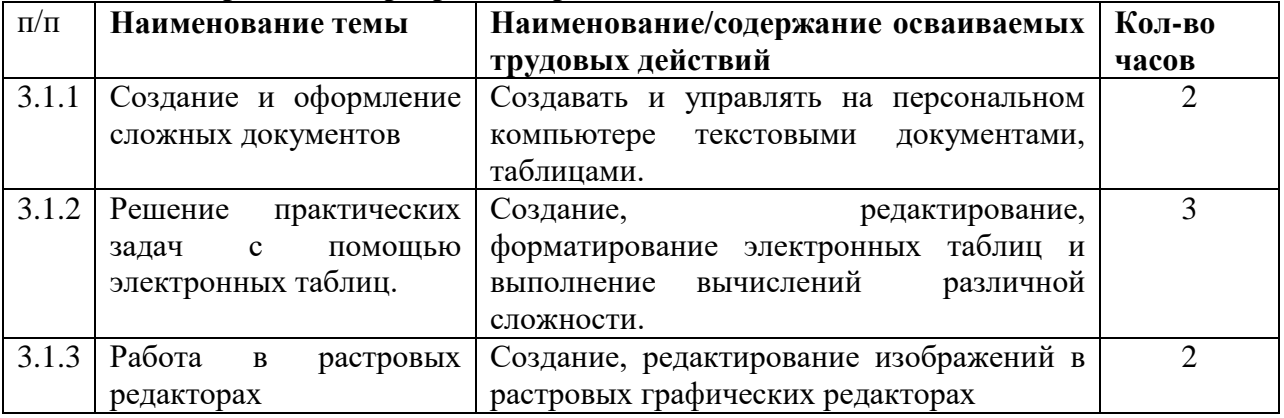

### **3.1. Учебная практика. Программа практики**

### **3.2. Производственная практика. Программа практики.**

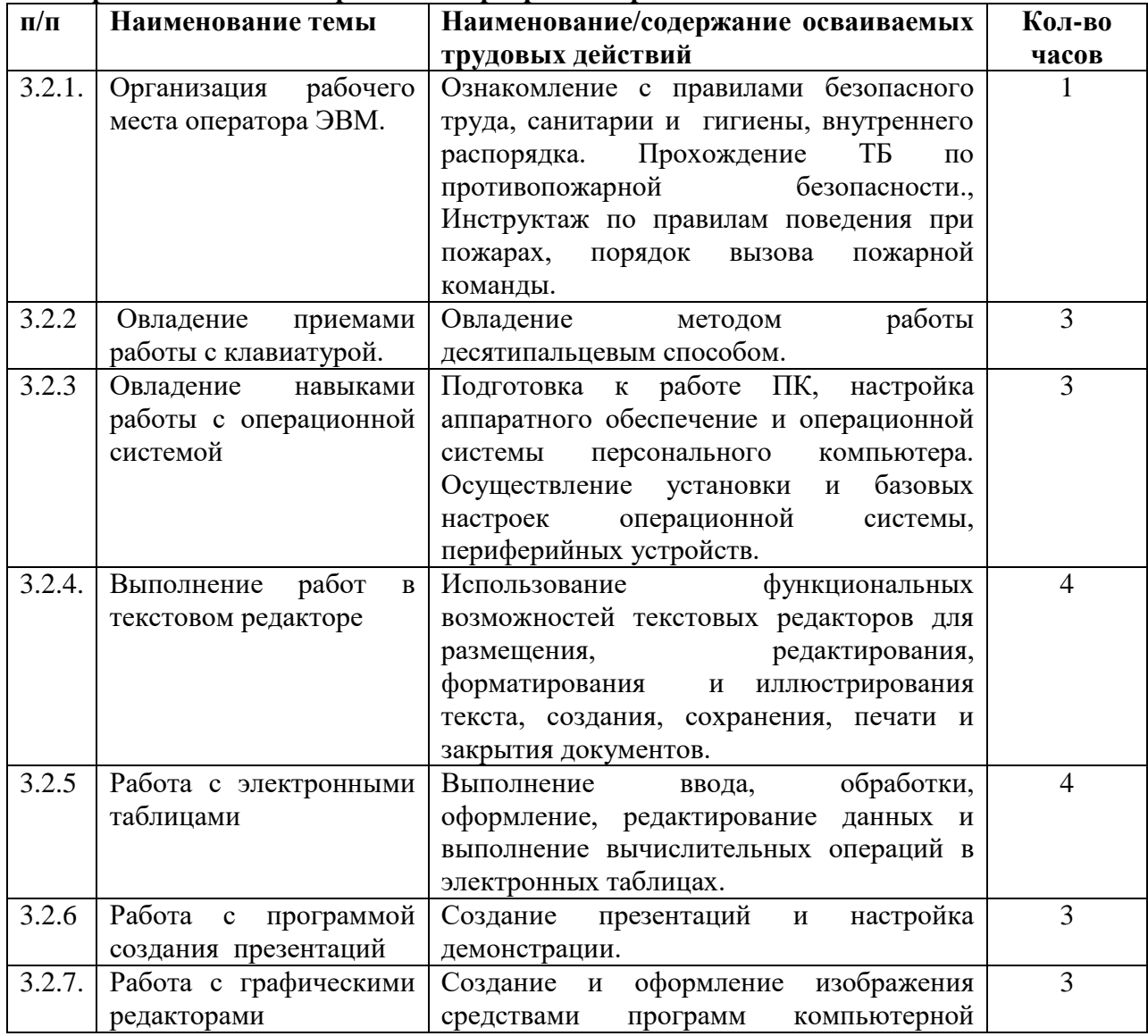

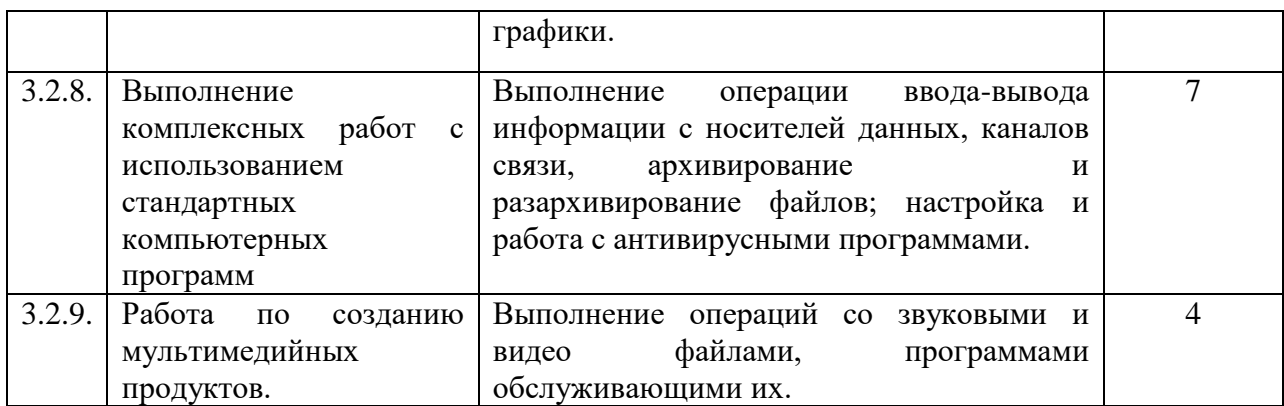

#### **11 КЛАСС**

## **Раздел 1. Общепрофессиональный цикл**

### **1.1.***Охрана труда.*

**Первая помощь.** Первая помощь при поражении электрическим током. Первая помощь при ушибах, вывихах, растяжениях связок и переломах. Искусственное дыхание и наружный массаж сердца. Первая помощь при ожогах глаз и тела. Классификация опасных и вредных факторов и травм. Причины возникновения, расследования и учет несчастных случаев. Причины возникновения, расследование и учет профессиональных заболеваний. Первая помощь при несчастных случаях *(Урок, 1 час)*

### *1.2.* **Культура профессионала.**

**Эстетика и этика.** Общее понятие об эстетической культуре и ее роль в профессиональной деятельности. Эстетические требования к внешнему облику. Понятие об эстетическом вкусе. Эстетические требования к деловому ансамблю (костюму), прическе, макияжу. Понятие о профессиональной этике. Моральные принципы в профессиональной этике, их значение. Сущность понятий: профессиональный долг, честь, совесть, достоинство. Нравственные требования к профессиональному поведению (доброжелательность, вежливость, тактичность и т.д.). Понятие об этикете. Понятия: «культура речи», «речевой этикет». Техника речи. Пути достижения выразительности речи (выбор лексики, интонации, ритма и других средств). Обращение. Приветствия и прощания в официальном учреждении. Культура телефонного диалога.

Культура делового общения в профессиональной деятельности. Коммуникация и ее особенности. Действенные каналы коммуникации. Содержание и сущность речевого общения. Стили делового общения.

Межличностный конфликт. Виды, источники и причины конфликтов. Методы предупреждения и устранения конфликтов. Совершенствование искусства общения. Работа над собой *(Урок, 1 час)*

**Самостоятельная работа.** Выполнение домашних заданий по теме**.**

### **Раздел 2. Профессиональный цикл**

*2.1 Хранение, передача и публикация цифровой информации.*

### **2.1.1 Работа с накопителями информации.**

**Накопители на жестких и гибких магнитных дисках**. Устройства оптического хранения данных. *(Урок, 1 час)*

**Защита файлов и управление доступом к ним**. Компьютерные преступления. Объекты, цели и задачи защиты информации. Виды мер обеспечения информационной безопасности: законодательные, морально-этические, организационные, технические, программно-математические. Разграничение доступа к информации *(Урок, 1 час)*

**Лабораторно-практическая работа.** Запись информации на магнитные и оптические носители.

**Лабораторно-практическая работа.** Обслуживание дисковых накопителей информации.

**Лабораторно-практическая работа.** Работа по защите файлов и обеспечение доступа к ресурсам ПК

**Самостоятельная работа.** Выполнение домашних заданий по теме**.**

2.1.2 **Системы управления базами данных.**

**Общие сведения о базах данных**. Системы управления базами данных (СУБД). Назначение, классификация баз данных. Основные принципы хранения информации в базах данных. Освоение программ данного класса. Работа с конкретной базой данных. *(Урок, 1 час).*

**СУБД.** Основные элементы БД [InterBase:](http://www.borland.com/interbase/) таблицы, формы, запросы, отчеты, макросы и модули. Обработка данных в БД (поиск, сортировка, печать). Однотабличные и многотабличные БД. Реляционные БД. – *(Урок, 3часа).*

**Лабораторно-практическая работа. Создание таблиц в СУБД .** Ввод и редактирование данных.

**Лабораторно-практическая работа. Конструирование форм.** Использование формы для просмотра и редактирования данных. Печать данных с помощью отчетов.

**Лабораторно-практическая работа. Конструирование отчетов.** Печать данных с помощью отчетов.

**Лабораторно-практическая работа. Конструирование запросов.** Поиск данных с помощью сортировки, фильтров и простых запросов.

**Лабораторно-практическая работа.** Поиск данных с помощью сложных запросов. **Самостоятельная работа.** Выполнение домашних заданий по теме**.**

#### **2.1.3. Основы компьютерных сетей.**

**Ведение в информационно-вычислительные сети.** Комплекс программноаппаратных средств информационной сети. Распределенные программы. Технология "клиент-сервер". Классификация информационных сетей. Основные параметры информационных сетей.

История развития сетей. Простейший случай взаимодействия двух компьютеров. Понятие канала связи. Основы передачи дискретных данных по каналам связи. Стандарты кабельных систем. Понятие топологии информационной сети. Типовые топологии. Организация совместного использования канала связи. Методы доступа данных. Физическая и логическая структуризация информационных сетей. Архитектура информационной сети. *(Урок, 1 час).*

**Введение в локальные вычислительные сети.** Понятие локальной вычислительной сети. Компоненты. Понятие протокола. Структура стандартов. Обзор базовых технологий локальных сетей. Понятие сетевой операционной системы. Характеристика сетевых программных средств локальной сети. Администрирование и управление сетями. *(Урок, 1 час).*

**Лабораторно-практическая работа.** Построение локальной сети с определенной топологией.

**Введение в глобальные компьютерные сети.** Понятие глобальной вычислительной сети. Структура и функции глобальной сети. Основные отличия глобальной сети от локальной. Типы глобальных сетей. Аппаратное обеспечение глобальных сетей. Общие сведения об Internet. Принципы построения Internet. Принципы построения IP-адресов. Доменная адресация. Система серверов доменных имен. Информационные ресурсы Internet. Поиск информации. Поисковые системы Yandex, Rambler, Yahoo, Апорт! И т.д. Блоги, форумы, чаты. Электронная почта. Создание почтового ящика. Почтовые программы.. Спам. Защита в сети. *(Урок, 1 час)*

**Лабораторно-практическая работа.** Поиск информации в Internet в поисковой системе Yandex и Rambler.

**Лабораторно-практическая работа.** Поиск информации в Internet в различных поисковых системах.

**Лабораторно-практическая работа.** Регистрация на сайте.

**Лабораторно-практическая работа.** Участие в форумах.

**Лабораторно-практическая работа.** Создание почтового ящика.

**Лабораторно-практическая работа.** Получение и отправка сообщений.

**Лабораторно-практическая работа.** Работа с почтовыми программами.

**Лабораторно-практическая работа.** Защита в сети.

**Самостоятельная работа.** Выполнение домашних заданий по теме**.**

### **Тема 2.1.4. Публикация информации в сети.**

**Принципы разработки web-документов**. Организация Web – сайта (Webдокументов). Современные технологии разработки Web – документов. Язык HTML как средство создания Web – страниц. Структура документа. Основные элементы языка. Дизайн в Web – сайтах. *(Урок, 1 час)*

**Вставка различных объектов в Web страницу.** Типы графических файлов. Размещение графических изображений на Web странице. Мультимедийные объекты в документе HTML. Редакторы сайтов. Microsofts Frontpage, Dreamweaver, Amaya, GoLive 9, Microsoft [Expression](http://www.microsoft.com/expression/) редакторы для создания и редактирования сайтов. *(Урок, 1 час)*

**Лабораторно-практическая работа**. Структура html-документа. Теги и атрибуты.

**Лабораторно-практическая работа.** Вставка изображения на страницу.

**Лабораторно-практическая работа.** Простые таблицы. Формирование сложных таблин

**Лабораторно-практическая работа**. Гиперссылки. Оформление гиперссылок.

**Лабораторно-практическая работа**. Каскадные таблицы стилей.

**Лабораторно-практическая работа**. Фреймы. Настройка фреймов

### **2.1.5. Компьютерные вирусы и антивирусные программы.**

**Компьютерные вирусы и антивирусные программы.** Многообразие, среда обитания и категории вирусов. Пути и механизмы распространения и действия вирусных программ, формы проявления; профилактические меры. Разновидности антивирусных программ, принципы их действия, способы настройки и порядок работы в них.. Принципы и средства защиты информации в ЭВМ, вычислительных сетях, автоматизированных системах управления, приемы их использования. *(Урок, 1 час).*

**Лабораторно-практическая работа.** Работа с антивирусной программой.

**Лабораторно-практическая работа.** Защита информации Паролирование данных на компьютере. Кодирование информации, шифрование данных. Расшифровка данных.

**Самостоятельная работа.** Выполнение домашних заданий по теме**.**

### **2.1. Ввод и обработка цифровой информации.**

**Лабораторно-практическая работа**. Автоматизация ввода текста в текстовых процессорах. Автотекст, автозамена, настройка горячих клавиш.

**Лабораторно-практическая работа**. Шаблоны на основе таблиц. Формы и структуры документа.

**Лабораторно-практическая работа**. Создание сложных документов.

**Лабораторно-практическая работа**. Работа с издательскими системами.

**Лабораторно-практическая работа**. Работа с программами переводчиками.

**Самостоятельная работа**. Выполнение домашних заданий

#### **РАЗДЕЛ 3. ПРАКТИЧЕСКОЕ ОБУЧЕНИЕ**

### **3.1. Учебная практика. Программа практики.**

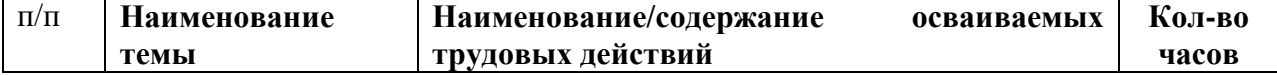

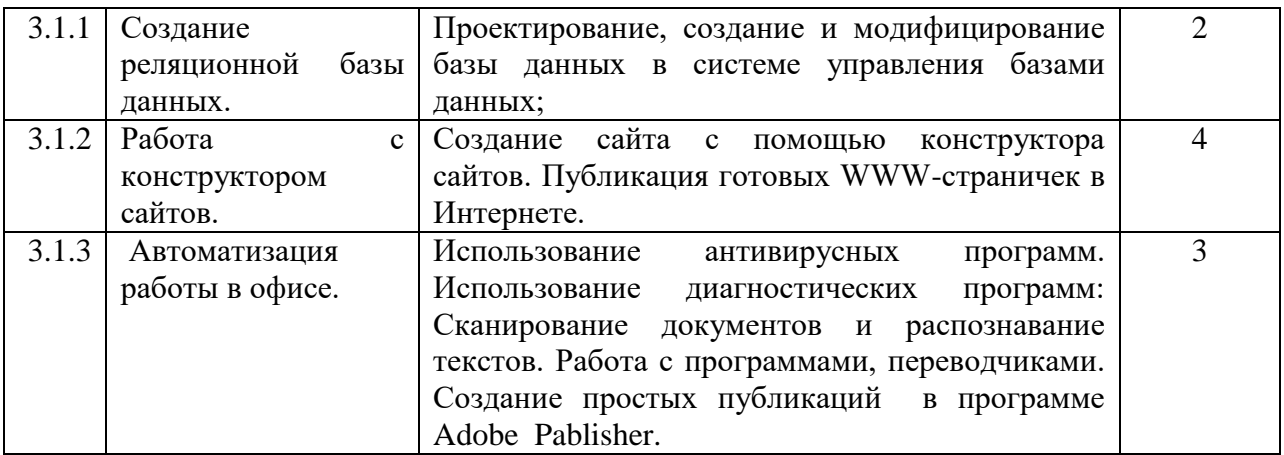

## **6. ТРЕБОВАНИЯ К УСЛОВИЯМ РЕАЛИЗАЦИИ ПРОГРАММЫ**

## **6.1. Требования к кадровому обеспечению**

Реализация настоящей программы должна обеспечиваться педагогическими кадрами, имеющими среднее профессиональное или высшее образование, соответствующее профилю преподаваемой дисциплины (модуля). Преподаватели должны иметь на 1 - 2 разряда по профессии рабочего выше, чем предусмотрено для выпускников настоящей программы.

## **6.2. Требования к материально-техническому обеспечению**

Реализация образовательной программы предполагает наличие следующих учебных помещений и соответствующего оборудования:

*1.* Наименование учебного помещения (кабинет по изучению профессии «ОператорЭВ и ВМ»)

- Компьютер 10
- $\bullet$  Проектор 1
- $\bullet$  Принтер 1
- $\bullet$  Сканер. 1

Программные средства

- Операционная система.
- Файловый менеджер (в составе операционной системы или др.).
- Антивирусная программа.
- Программа-архиватор.
- Клавиатурный тренажер.
- Интегрированное офисное приложение, включающее текстовый редактор, растровый и векторный графические редакторы, программу разработки презентаций и электронные таблицы.
- Простая система управления базами данных.
- Простая геоинформационная система.
- Виртуальные компьютерные лаборатории.
- Система оптического распознавания текста.
- Мультимедиа проигрыватель (входит в состав операционных систем или др.).
- Простой редактор Wеb-страниц

## **6.3. Информационное обеспечение обучения**

## *Перечень учебных изданий:*

- 1. Белугина С.В., Архитектура компьютерных систем. Курс лекций.Лань, 2020.
- 2. Босова Л. Л. Информатика 10. Москва: БИНОМ. Лаборатория знаний, 2022
- 3. Олифер В.Г. Основы компьютерных сетей. Питер Пресс, 2017.

4. Веб-дизайн для начинающих. HTML, CSS, JavaScript и веб-графика Издательство: BHV-CПб, 2021.

5. Партыка Т.Л. Операционные системы, среды и оболочки: учеб. пособие.Форум, 2018.

6. Перемитина Т.О. Компьютерная графика. Ютусур, 2019.

7. Киселев С.В. Оператор ЭВМ. – М.: «Академия». 2018.

8. Макарова Н.В. Информатика и ИКТ, учебник 10(базовый уровень). - СПб:ПИТЕР, 2019.

9. Макарова Н.В. Информатика и ИКТ, учебник 11(базовый уровень). - СПб:ПИТЕР, 2019.

10. Михеева Е.В. Информационные технологии в профессиональной деятельности: учеб. пособие для студ. сред. проф. образования. 9-е изд. – М.: Академия, 2020.

11. Михеева Е.В. Практикум по информатике. 4-е изд. – М.: Академия, 2020. 20

12. Михеева Е.В. Практикум по информационным технологиям в профессиональной деятельности: учеб. пособие для студ. сред. проф. образования. 9-е изд. – М.: Академия, 2019.

13. ГОСТ Р 7.0.97-2016. Национальный стандарт Российской Федерации. «Система стандартов по информации, библиотечному и издательскому делу. Организационнораспорядительная документация. Требования к оформлению документов" (утв. Приказом Госстандарта от 08.12.2016 № 2004-ст) (ред. от 14.05.2018).

## *Перечень интернет-ресурсов:*

- 1. Методические материалы по курсу "Информатика" [Электронный ресурс]. Режим доступа: [http://study.econ.pu.ru/p05/pages/matinf.html,](http://study.econ.pu.ru/p05/pages/matinf.html) свободный. – Загл. с экрана.
- 2. Глоссарий по курсу информатика [Электронный ресурс]. Режим доступа: [http://www.glossary.ru/cgi-bin/gl\\_sch2.cgi?RIt\(uwsg.o9.](http://www.glossary.ru/cgi-bin/gl_sch2.cgi?RIt(uwsg.o9) свободный. – Загл. с экрана.
- 3. Курс лекции по теме: Всемирная Сеть (WWW)» [Электронный ресурс]. Режим доступа: [http://www.intuit.ru/department/internet/wwwua/,](http://www.intuit.ru/department/internet/wwwua/) свободный. – Загл. с экрана.
- 4. Курс лекций по теме Microsoft Word, Режим доступа: http://www.intuit.ru/department/office/wordb/, свободный. – Загл. с экрана.
- 5. Электронный учебник по информатике П.С. Батищев, [Электронный ресурс]. Режим доступа: [http://psbatishev.narod.ru/u000.htm,](http://psbatishev.narod.ru/u000.htm) свободный. – Загл. с экрана.
- 6. Упражнения для отработки навыков работы с графическими изображениями, [Электронный ресурс]. – Режим доступа: [http://infoschool.narod.ru/Fhotoshopbook/panel\\_instr.htm,](http://infoschool.narod.ru/Fhotoshopbook/panel_instr.htm) свободный. – Загл. с экрана.
- 7. HTML-справочник, [Электронный ресурс]. Режим доступа: [http://html.manual.ru,](http://www.ict.edu.ru/catalog/index.php?a=nav&c=getForm&r=navOpen&id_res=113&internet=http://html.manual.ru) свободный. – Загл. с экрана.
- 8. Информационные ресурсы Internet, [Электронный ресурс]. Режим доступа: [http://galinayurchenko.narod.ru/webguest.htm,](http://galinayurchenko.narod.ru/webguest.htm) свободный. – Загл. с экрана

## **1. КОНТРОЛЬ И ОЦЕНКА ОСВОЕНИЯ ПРОГРАММЫ.**

### **7.1. Текущий контроль и промежуточная аттестация обучающихся.**

Контроль и оценка результатов освоения программы осуществляется посредством текущего контроля и оценки освоения программы и промежуточной аттестации обучающихся. Формы, периодичность и последовательность проведения текущего контроля и промежуточной аттестации обучающихся определяются учебно-тематическим планом.

По окончанию учебного полугодия и учебного года производится промежуточная аттестация обучающихся. Порядок проведения промежуточной аттестации обучающихся

определяется локальным нормативным актом образовательной организации, реализующей настоящую программу.

**Таблица соответствия результатов обучения содержанию программы и формам контроля и оценки**

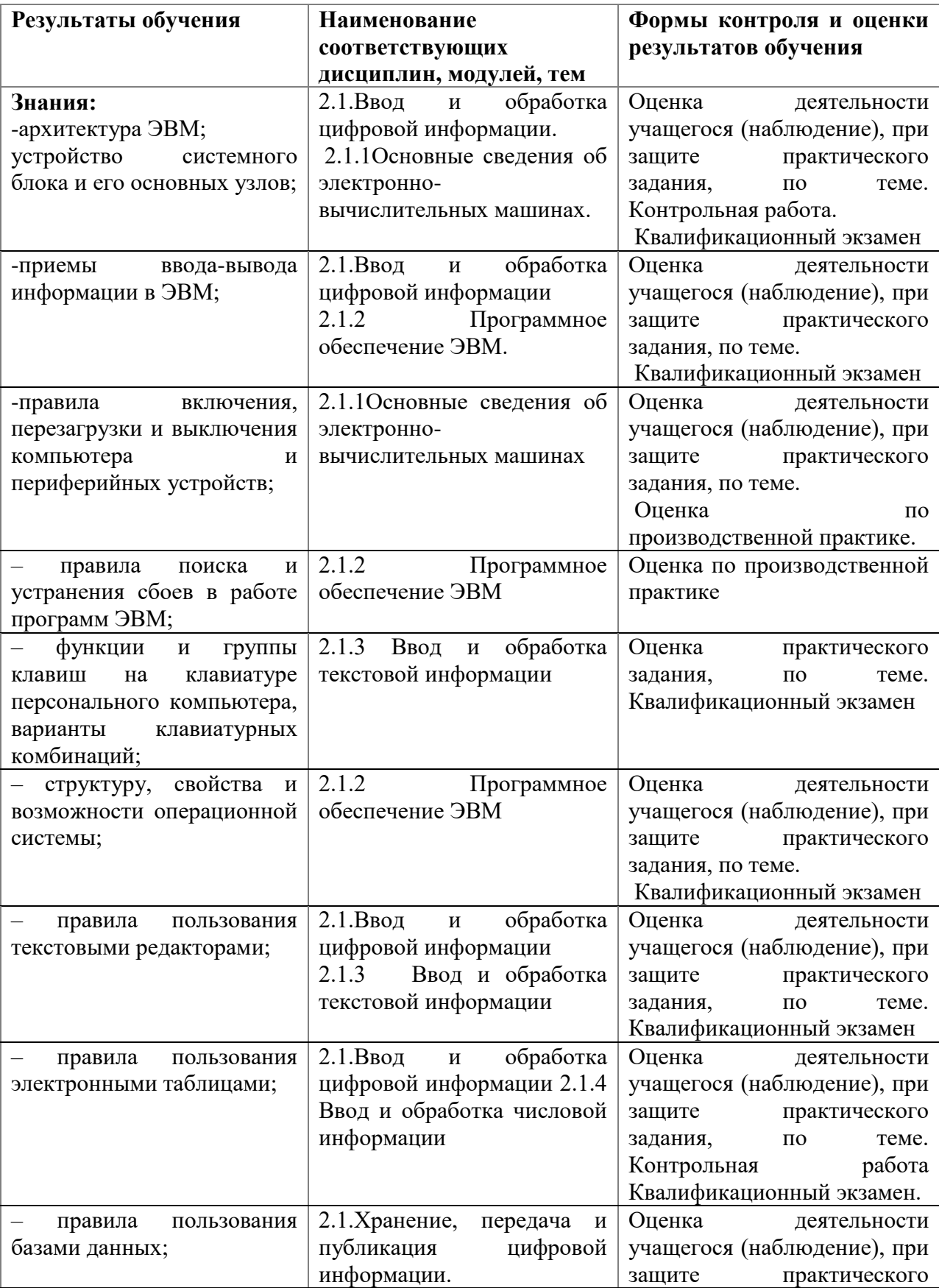

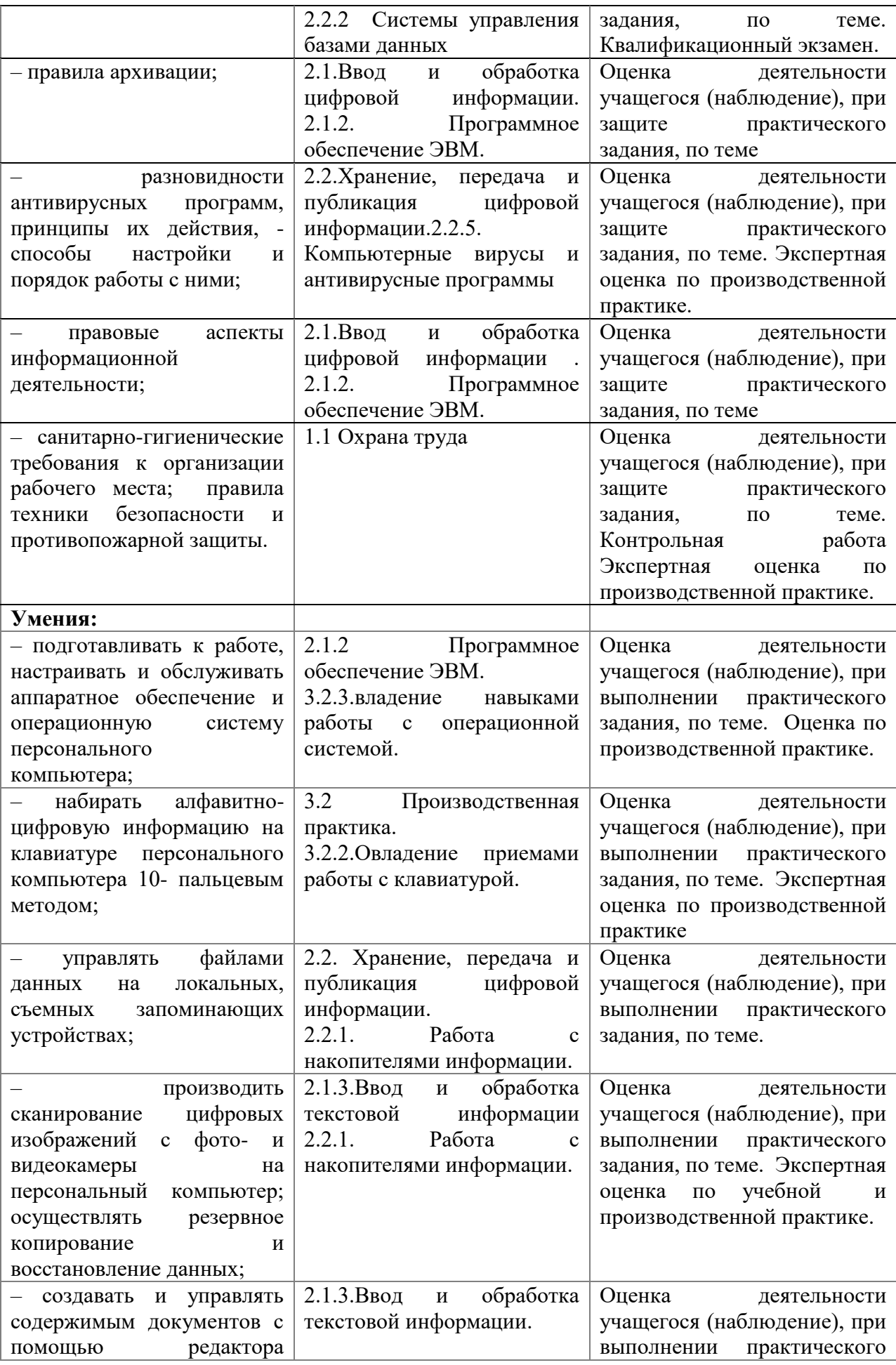

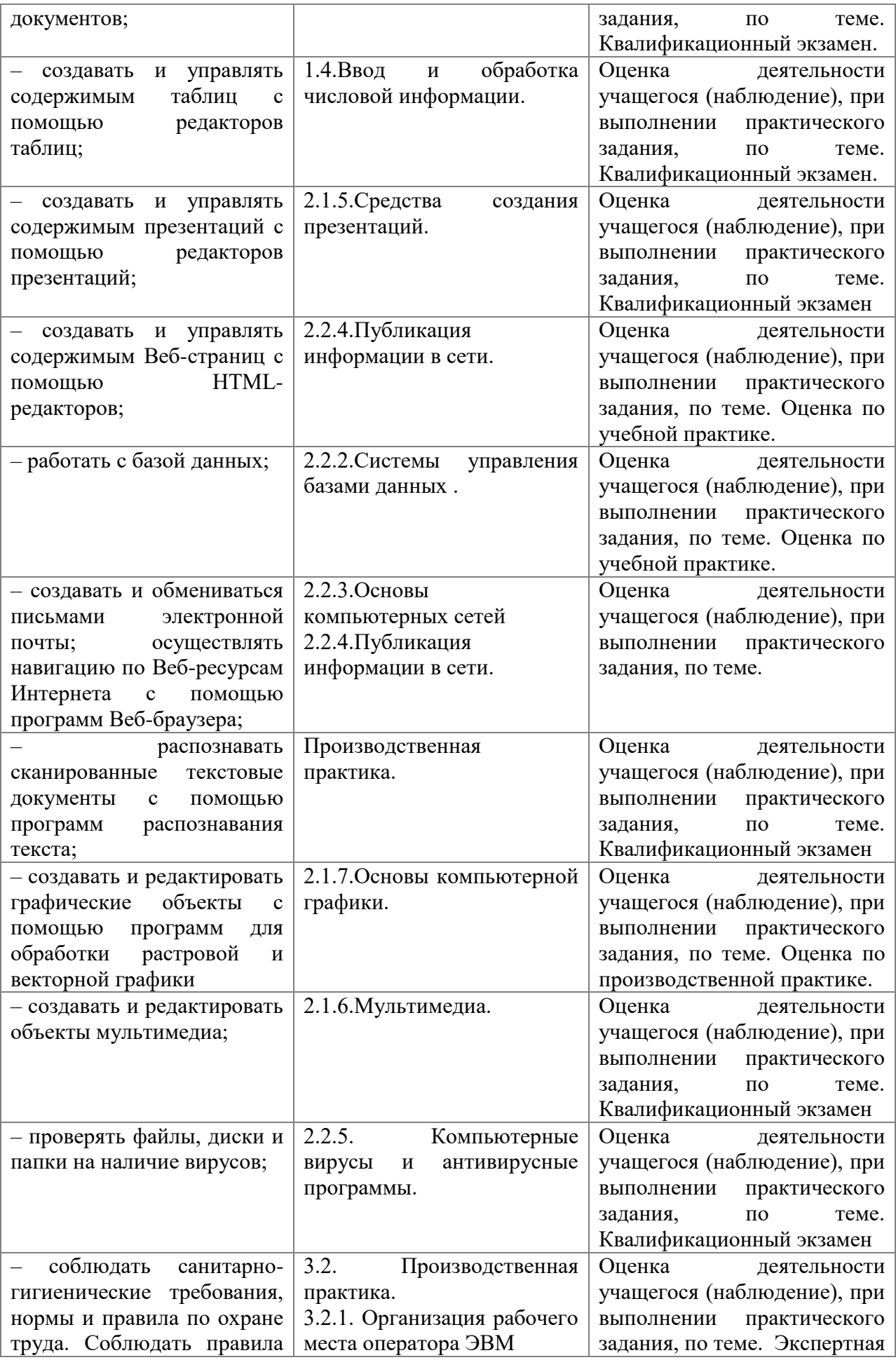

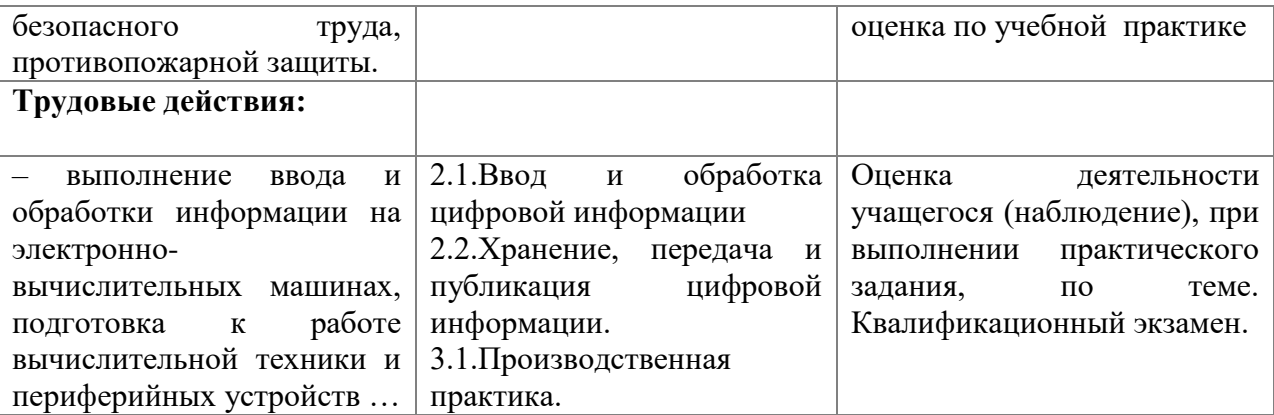

#### *7.2 Итоговая аттестация обучающихся.*

Обучение по программе завершается итоговой аттестацией в форме квалификационного экзамена, который включает в себя практическую квалификационную работу и проверку теоретических знаний в пределах квалификационных требований, указанных в квалификационном справочнике и (или) профессиональном стандарте по профессии «Оператор электронно-вычислительных и вычислительных машин». Обучающимся, успешно сдавшим квалификационный экзамен по результатам профессионального обучения, присваивается 2 разряд по профессии «Оператор электронно-вычислительных и вычислительных машин». Обучающиеся, не сдавшие квалификационный экзамен, получают справку установленного образца.

## **Порядок проведения квалификационного экзамена.**

#### *Теоретическое задание (1 часа)*

Теоретическая часть состоит из тестового задания на проверку знаний основных тем курса. (Приложение 1)

*Практическая квалификационная работа (2 часа*) Практическая работа представляет собой выполнения профессиональных ситуаций и/или практической работы в соответствии с программы. Ее сложность должна быть не ниже 2 разряда. (Приложение 2)

#### Тест квалификационного экзамена на проверку знаний основных тем курса. Задание #1

Оптимальное расстояние от глаз до экрана монитора ...

Выберите один из 5 вариантов ответа:

1) 20-25  $cm$ 

- $2)$  30-40 cm
- 3)  $40-50$  cm
- 4) 60-70 см
- 5) 70-80 см

## Залание #2

Выберете пропущенное слово.

В процессе ........ на диске образуются концентрические дорожки, которые делятся на сектора.

- 1) редактирования
- 2) форматирования
- 3) дефрагментации
- 4) сохранения

## Задание #3

Из предложенного списка выберете названия операционных систем.

- 1) Windows
- 2) FrontPage
- $3)$  UNIX
- $4) OS/2$

## Задание #4

Укажите правильный IP-адрес компьютера.

- 1) 1563.25.136.12
- 2) 401.20.312.87
- 3) 25.124.193.25.17
- 4) 194.87.12.13

## Задание #5

Объединение компьютеров и локальных сетей, расположенных на удаленном расстоянии, для общего использования мировых информационных ресурсов, называется.....

- 1) локальная сеть
- 2) глобальная сеть
- 3) корпоративная сеть
- 4) региональная сеть

## Задание #6

В адресе www.demos.com укажите домен верхнего уровня.

- $1)$  com
- 2) demos.com
- 3) www.demos.com
- $4)$  www

## Задание #7

Укажите какие два вида программного обеспечения могут размещаться на FTP-серверах?

- 1) свободно распространяемое программное обеспечение
- 2) бесплатное программное обеспечение
- 3) условно бесплатное программное обеспечение
- 4) закрытое программное обеспечение

## Задание #8

Вставьте пропущенное слово.

... документа производится путем выполнения преобразований, изменения внешнего вида документа, оформление отдельных символов и абзацев, страниц, изменение длины строки, междустрочное расстояние, изменение шрифта и т.д.

- 1) Форматирование
- 2) создание
- 3) редактирование
- 4) сохранение

### Залание #9

Во время выполнения прикладная программа хранится:

- $\alpha$ ) в процессоре;
- 2) в видеопамяти;
- 3) на жестком лиске:
- 4) в оперативной памяти.

### Задание #10

Что такое дигитайзер:

- 1) графопостроитель;
- 2) джойстик;
- 3) графический планшет?

### Задание #11

- Компьютеры одной организации, связанные каналами передачи информации для совместного использования общих ресурсов и периия общих ресурсов и периия щиеся в одном здании, называют сетью:
- 1) региональной
- 2) территориальной
- 3) локальной
- 4) глобальной

### Залание #12

При наборе текста в редакторе WORD клавиша Enter используется для:

- 1) Вставки рисунка
- 2) Перехода на новую строку
- 3) Перехода на новый абзац
- 4) Перехода на новую страницу

### Задание #13

Чтобы в текущем документе начать очередной раздел с новой страницы, необходимо:

- 1) Нажать несколько раз клавишу Enter
- 2) Вставить Разрыв разлела
- 3) Создать новый файл
- 4) Передвинуть бегунок в полосе прокрутки

### Задание #14

Каких списков нет в редакторе WORD?

- 1) Нумерованных
- 2) Многоколоночных
- 3) Многоуровневых
- 4) Маркированных

### Задание #15

С помощью какого встроенного в редактор WORD объекта можно всталять в документ математические формулы?

- 1) MS Clip Gallery
- 2) MS Organization Chart
- 3) MS Word Art
- 4) MS Equation

### Задание #16

Какое основное расширение файлов, созданных в редакторе WORD?

- $1)$ .rtf
- $2)$ .doc
- $3)$ .txt
- $4)$ .dot

## Залание #17

Что такое колонтитул?

- 1) специальная информация внизу или вверху страницы
- 2) шаблон документа
- 3) многоколоночный текст
- 4) символ

## Залание #18

Какие параметры форматирования можно настроить в диалоговом окне Абзац?

- 1) междустрочный интервал
- 2) выравнивание текста
- 3) начертание
- $4)$  цвет
- $5)$  or  $c$   $\overline{c}$   $\overline{c}$   $\overline{c}$   $\overline{c}$

## Залание #19

В процессе редактирования текста изменяются

- 1) размер символов
- 2) параметры абзаца
- 3) последовательность символов, слов, абзацев
- 4) параметры страницы

## Задание #20

Основные параметры абзаца:

- 1) гарнитура, размер, начертание
- 2) отступ, интервал
- 3) поля, ориентация
- 4) стиль, шаблон

## Задание #21

полное выделение документа.

- $1)$  Ctrl+A
- $2)$  Ctrl+O
- $3)$  Ctrl+Z

### Залание #22

какие программы относятся к текстовым процессорам:

- 1) Microsoft Word
- 2) WordPad
- 3) OpenOffice Write
- 4) Блокнот
- 5) Microsoft Power Point

## Залание #23

К работе за компьютером допускаются учащиеся, которые ...

- 1) пришли в кабинет
- 2) прошли инструктаж по правилам эксплуатации вычислительной техники
- 3) сдали зачет
- 4) изучают информатику

## Задание #24

По "Правилам эксплуатации вычислительной техники" запрещается ...

- 1) входить в кабинет без разрешения преподавателя
- 2) о всех неисправностях сообщать преподавателю

3) начинать работу на компьютере по указанию преподавателя

4) зарегистрироваться в журнале учета машинного времени

5) убедиться в отсутствии видимых повреждений аппаратуры, соединительных проводов, другого оборудования

### **Задание #25**

По "Правилам эксплуатации вычислительной техники" запрещается …

1) работать на средствах ВТ, имеющих нарушение целостности корпусов и изоляции проводов

2) о всех неисправностях сообщать преподавателю

3) начинать работу на компьютере по указанию преподавателя

4) входить в кабинет в чистой обуви

5) входить в кабинет, как в урочное, так и во внеурочное время только с разрешения преподавателя

### **Задание #26**

Ваши действия при обнаружении нарушения целостности корпуса компьютера или изоляции проводов.

1) Начну работу, не обращая внимания

2) Сообщу соседу и попрошу его помочь

3) Немедленно сообщу преподавателю

4) Попытаюсь самостоятельно устранить неисправность

5) Молча пересяду за другой компьютер

### **Задание #27**

Во время работы за компьютером в кабинет входит директор, чтобы сделать сообщение. Ваши действия?

1) буду продолжать работу на компьютере и слушать сообщение

2) встану для приветствия директора и выслушаю сообщение

3) прерву работу и сидя выслушаю сообщение

4) встану для приветствия директора, сяду и выслушаю сообщение

5) не обращу внимания

### **Задание #28**

По "Правилам эксплуатации вычислительной техники" во время работы запрещается …

1) работать на клавиатуре только чистыми руками и при включенном компьютере

2) прикасаться к экрану и тыльной стороне монитора

3) при вводе информации плавно нажимать на клавиши, не допуская резких ударов

4) соблюдать оптимальное расстояние от глаз до экрана монитора 60-70 см

5) работать строго за закрепленным местом и отвечать за сохранность оборудования

### **Задание #29**

По "Правилам эксплуатации вычислительной техники" во время работы запрещается …

1) соблюдать оптимальное расстояние от глаз до экрана монитора 60-70 см

2) при вводе информации плавно нажимать на клавиши, не допуская резких ударов

3) сидеть при входе посетителей

4) трогать разъемы соединительных проводов

5) работать строго за закрепленным местом и отвечать за сохранность оборудования

### **Задание #30**

Оптимальное расстояние от глаз до экрана монитора ...

1) 20-25 см

- 2) 30-40 см
- 3) 40-50 см

4) 60-70 см

5) 70-80 см

### **Задание #31**

выберите термины, относящиеся к безопасности компьютера

1) конфиденциальность, неизменность

2) неизменность, быстродействие

3) конфиденциальность, целостность

## **Задание #32**

Какое устройство изображено на рисунке?

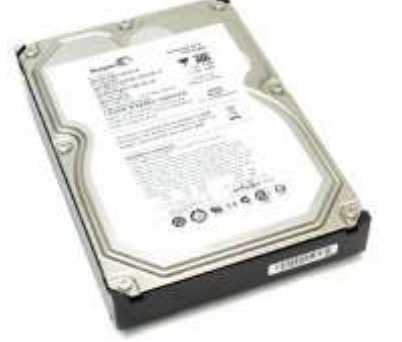

1) оперативная память

- 2) жесткий диск
- 3) принтер

4) процессор

5) DVD-ROM

### **Задание #33**

Какое устройство изображено на рисунке?

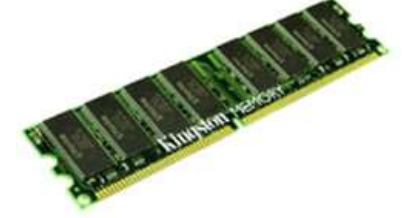

1) оперативная память

- 2) жесткий диск
- 3) принтер
- 4) процессор
- 5) DVD-ROM

## **Задание #34**

Какое устройство изображено на рисунке?

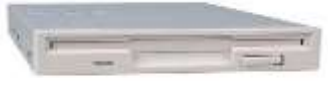

1) оперативная память

2) кулер

- 3) картридер
- 4) дисковод гибких дисков
- 5) DVD-ROM

### **Задание #35**

Какое устройство изображено на рисунке?

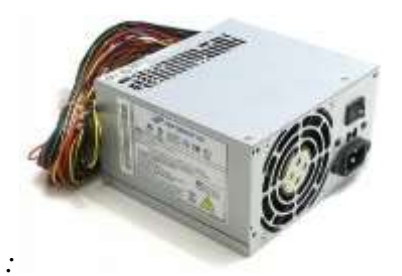

- 1) оперативная память
- 2) кулер
- 3) блок питания
- 4) дисковод гибких дисков
- 5) DVD-ROM

### **Задание #36**

Какое устройство изображено на рисунке?

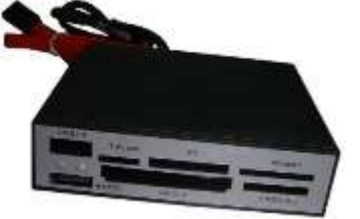

- 1) оперативная память
- 2) кулер
- 3) картридер
- 4) процессор
- 5) DVD-ROM

## **Задание #37**

Какое устройство изображено на рисунке?

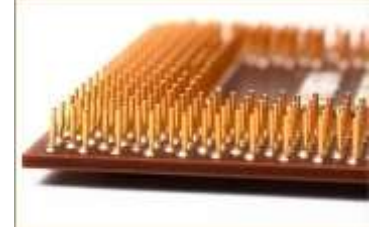

- 1) северный мост
- 2) оперативная память
- 3) ПЗУ
- 4) процессор
- 5) привод

## **Задание #38**

Какое устройство изображено на рисунке?

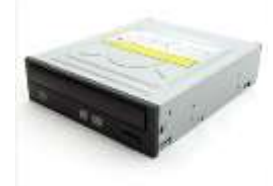

1) оперативная память 2) кулер

- 3) картридер
- 4) процессор
- 5) DVD-ROM

### **Задание #39**

Какое устройство изображено на рисунке?

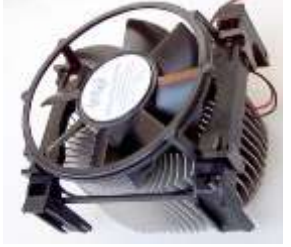

1) оперативная память

- 2) кулер
- 3) принтер

4) процессор

5) DVD-ROM

### **Задание #40**

Какое устройство изображено на рисунке?

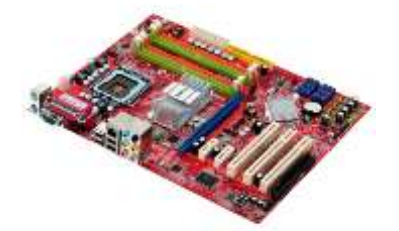

- 1) монитор
- 2) сканер
- 3) системная плата
- 4) процессор
- 5) клавиатура

### **Задание #41**

Минимальный состав персонального компьютера:

- 1) Винчестер, дисковод, монитор, клавиатура.
- 2) Монитор, клавиатура, системный блок.
- 3) Принтер, клавиатура, монитор, память.
- 4) Винчестер, принтер, дисковод, клавиатура.

### **Задание #42**

Укажите устройства ввода.

- 1) принтер
- 2) клавиатура
- 3) джойстик.
- 4) мышь
- 5) световое перо
- 6) винчестер.
- 7) графический планшет
- 8) сканер.
- 9) модем.

## **Задание #43**

К внешним запоминающим устройствам относится:

*Выберите один из 4 вариантов ответа:*

- 1) Процессор;
- 2) Дискета;
- 3) Монитор.
- 4) ОЗУ

## Залание #44

Какие диски необходимо оберегать от ударов и резких изменений пространственной ориентации в процессе работы?

- 1) Гибкие магнитные диски
- 2) Жесткие магнитные диски
- 3) Оптические диски

## Задание #45

Оперативная память служит:

- 1) Для временного хранения информации.
- 2) Для обработки информации.
- 3) Для запуска программы.

## Залание #46

Дисковод - это устройство для

- 1) чтения/записи данных с внешнего носителя;
- 2) хранения команд исполняемой программы.
- 3) долговременного хранения информации;
- 4) обработки команд исполняемой программы;

### Залание #47

При выключении компьютера вся информация теряется ...

- 1) на гибком диске;
- 2) на жестком диске;
- 3) на CD-ROM диске;
- 4) в оперативной памяти

### Задание #48

Где хранится выполняемая в данный момент программа и обрабатываемые ею данные?

- 1) во внешней памяти;
- 2) в оперативной памяти;
- 3) в процессоре;
- 4) на устройстве ввода;

### Задание #49

Какой принцип чтения и записи информации реализуется в жестком диске?

- 1) оптический
- 2) магнитный
- 3) электрический
- 4) лазерный

## Залание #50

Что такое BIOS?

- 1) базовая система ввода/вывода
- 2) прикладная программа
- 3) микросхема ПЗУ
- 4) специальное устройство

### Задание #51

Программное обеспечение делится на...

- 1) Прикладное
- 2) Системное
- 3) Системы программирования
- 4) Компьютерное
- 5) Процессорное

### Задание #52

Операционная система:

1) система программ, которая обеспечивает совместную работу всех устройств компьютера по обработке информации

2) система математических операций для решения отдельных задач

3) система планового ремонта и технического обслуживания компьютерной техники

## Задание #53

Операционные системы входят в состав:

- 1) системы управления базами данных;
- 2) систем программирования;
- 3) прикладного программного обеспечения;
- 4) системного программного обеспечения;

5) уникального программного обеспечения.

## Задание #54

Прикладное программное обеспечение - это:

- 1) справочное приложение к программам
- 2) текстовый и графический редакторы, обучающие и тестирующие программы, игры набор игровых программ

## Задание #55

Какая программа обязательна для установки на компьютер?

- 1) Система программирования.
- 2) Прикладные программы общего назначения.
- 3) Прикладные программы специального назначения.
- 4) Сервисные программы.

5) Операционная система

### Задание #56

Драйвер - это

- 1) специальный разъем для связи с внешними устройствами
- 2) программа для управления внешними устройствами компьютера
- 3) устройство для управления работой периферийным оборудованием
- 4) программа для высокоскоростного подключения нескольких устройств

## Залание #57

Графический редактор относится к

1) операционным системам;

- 2) системному программному обеспечения;
- 3) прикладному ПО специального назначения
- 4) прикладному ПО общего назначения

### Задание #58

К операционным системам относятся:

1) MS-Office

3) MS-DOS, Windows XP, MAC OC, Linux

## Задание #59

Операционная система может храниться на:

- 1) жестком магнитном диске
- 2) в каталоге пользователя.
- 3) в специальном DOS-каталоге

### Залание #60

Файл - это:

- 1) часть диска
- 2) поименованная область на лиске

3) последовательность операторов и команд.

## <u>Задание #61</u>

Завершение работы с ОС Windows можно осуществить

- 1) клавиши  $Alt + F4$
- 2) дождаться перехода компьютера в ждущий режим и отключить питание
- 3) Пуск, Завершение работы

4) Файл, Выход в окне папки Мой компьютер

## **Задание #62**

Для выполнения процедуры копирования или перемещения файлов и папок в программе Проводник пользователь задает следующую последовательность действий:

1) выделяет объекты, Правка - Копировать либо Правка - Вырезать. Отмечает место вставки, правка - Вставить

2) выделяет объекты, и использует команды меню Вставка

3) выделяет объекты, перемещает их по дереву папок, удерживая зажатой левую кнопку мышь

4)выделяет объекты, перемещает их по дереву папок, удерживая зажатой правую кнопку мыши, и выбирает нужную команду из открывшегося меню

## **Задание #63**

Вызвать контекстное меню для объекта ОС Windows можно

1) используя кнопку «Пуск»

- 2) двойным щелчком мыши по пиктограмме объекта
- 3) наведением указателя мыши по пиктограмму объекта

4) щелчком правой кнопки мыши на пиктограмме объекта

## **Задание #64**

Копирование и перемещение файлов и папок можно выполнить

1) При помощи команд контекстного меню

2) Кнопками панелью инструментов

- 3) Пунктов меню Файл
- 4) Правой кнопкой мыши
- 5) Окна Поиск

## **Задание #65**

Операционная система предназначена для организации:

1) аппаратного интерфейса

2) прoграммнo-аппаратнoгo интерфейса

3) программного интерфейса

4) интерфейса пользователя

## **Задание #66**

Как называется главный рабочий экран Windows?

1) Программный стол

- 2) Рабочий стол
- 3) Рабочий экран
- 4) Окно

## **Задание #67**

Выберите два основных элемента управления Рабочим столом Windows.

1) Кнопка Пуск и Главное меню

2) Панель задач и Главное окно

3) Панель задач и кнопка Пуск

## **Задание #68**

Программное обеспечение это...

1) совокупность устройств установленных на компьютере

2) совокупность программ установленных на компьютере

3) все программы которые у вас есть на диске

4) все устройства которые существуют в мире

## **Задание #69**

Программное обеспечение делится на

1) Прикладное

- 2) Системное
- 3) Инструментальное

### 4) Компьютерное

### 5) Процессорное

## Задание #70

Операционная система может храниться на:

- 1) жестком магнитном диске
- 2) гибком системном диске
- 3) в специальном DOS-каталоге
- 4) в каталоге пользователя

## Задание #71

Драйвер - это

- 1) Устройство длительного хранения информации;
- 2) Программа, управляющая конкретным внешним устройством;
- 3) Устройство ввода;
- 4) Устройство, позволяющее подсоединить к компьютеру новое внешнее устройство;
- 5) Устройство вывода.

## Задание #72

Для обработки текстовой информации на компьютере используются приложения.

1) текстовые редакторы

- 2) системы проектирования
- 3) табличные процессоры

### Залание #73

Основные возможности текстового редактора:

1) демонстрация презентаций

- 2) ввод текста
- 3) переадресация
- 4) редактирование текста

### Задание #74

Вставьте пропущенное слово.

...... документа производится путем копирования, перемещения или удаления выделенных символов или фрагментов текста

- 1) Форматирование
- 2) создание
- 3) редактирование
- 4) сохранение

## Задание #75

Инструментами в графическом редакторе являются ...

Выберете несколько вариантов ответа.

1) линия, круг, прямоугольник

- 2) карандаш, кисть, ластик
- 3) выделение, копирование, вставка
- 4) наборы цветов (палитра)

### Задание #76

Характеристикой принтера не является:

- 1) Разрешающая способность
- 2) Скорость печати
- 3) Тактовая частота

4) Объем памяти

## Задание #77

Какая из данных записей является адресом электронной почты:

- 1) polut@rnd.runnet.ru
- 2) www.rnd.runnet.ru
- 3) Epson.com

## 4) Ntv.ru

## Задание #78

По "среде обитания" компьютерные вирусы разделяются на:

- 1) файловые
- 2) загрузочные
- 3) макровирусы
- 4) сетевые

## Залание #79

Обмен электронными сообщениями между абонентами по определенной тематике это?

- 1) телеконференция
- 2) электронная почта
- 3) электронная доска объявления

4) чат

### Задание #80

Что такое презентация PowerPoint?

- 1) демонстрационный набор слайдов, подготовленных на компьютере
- 2) прикладная программа для обработки электронных таблиц
- 3) устройство компьютера, управляющее демонстрацией слайдов
- 4) текстовой локумент, содержащий набор рисунков, фотографий, лиаграмм

## Задание #81

Составная часть презентации, содержащая различные объекты, называется...

- 1) слайд
- $2)$  лист
- 3) кадр
- 4) рисунок

## Задание #82

Совокупность слайдов, собранных в одном файле, образуют...

- 1) показ
- 2) презентацию
- 3) кадры
- 4) рисунки

## Залание #83

Для вызова контекстного меню объекта необходимо выполнить...

1) щелчок левой кнопкой мыши на объекте

- 2) щелчок правой кнопкой мыши на объекте
- 3) двойной шелчок левой кнопкой мыши на объекте

4) Двойной щелчок правой кнопкой мыши на объект

## Задание #84

Какие комбинации клавиш используются для того, чтобы вставить объекты из буфера обмена в текущую папку?

- $1)$  Ctrl+V
- 2) Shift+Insert
- $3)$  Ctrl+C
- $4)$  Ctrl+W

## Задание #85

Какие комбинацие клавиш используются для того, чтобы скопировать вылеленные объекты в буфер обмена?

- $1)$  Ctrl+C
- $2)$  Ctrl+V
- $3)$  Ctrl+X

## Залание #86

Определите на основании приведенных данных, сколько родных сестер есть у Лесных

П.А.

- 1) 1
- 2) 2

3) 3

4) 4

## **Задание #87**

Назначение модема:

1) буферное хранение данных между компьютерами;

2) ввод графической информации;

3) обеспечение доступа в сеть Интернет;

4) связь между ПЭВМ по телефонной линии через АТС;

5) обмен информацией в локальной вычислительной ной сети.

## **Задание #88**

Маркировка на компакт-диске CD-R (DVD-R) означает:

1) диск только для считывания;

2) диск для однократной записи;

3) диск для многократной записи.

## **Задание #89**

Маркировка на компакт-диске CD-RW (DVD-RW означает:

1) диск для однократной записи;

2) диск только для считывания;

3) диск ддя многократной перезаписи.

## **Задание #90**

Встроенный гальванический источник питания ПЭВМ используется:

1) в накопителях жестких дисков;

- 2) в блоке питания;
- 3) в системной плате;
- 4) в видеоадаптере.

## **Задание #91**

Кулер используется как:

- 1) радиатор;
- 2) вентилятор;
- 3) радиатор с вентилятором.

## **Задание #92**

Чтобы обеспечить долговременное хранение данных, их необходимоо записать:

- 1) в оперативную память;
- 2) на жесткий магнитный диск;
- 3) на гибкий магнитный диск.

## **Задание #93**

Плоттер предназначен для:

1) ввода алфавитно-цифровых данных;

- 2) вывода текстовой и графической информации на бумагу;
- 3) резервного копировании больших объемов данных;
- 4) вывода информации на пленку.

## **Задание #94**

Чем различаются диски CD иDVD;

- 1) геометрическим размером
- 2) объемом хранимой информации
- 3) способом установки в дисковод

## **Задание #95**

Из каких частей состоит имя файла?

1) Из имени файла и расширения

- 2) Названия логического диска и /
- 3) Поименованной области на диске

## **Задание #96**

в состав клавиатуры входят группы клавиш

- 1) Алфавитно-цифровые клавши
- 2) Функциональные клавиши
- 3) Клавиши управления курсором
- 4) Клавиши раскладки клавиатуры
- 5) Служебные клавиши
- 6) Цифровые клавши

### **Задание #97**

Мультимедиа - это объединение:

- 1) звука и текста;
- 2) графики и текста;
- 3) изображения и звука;
- 4) акустических систем.

### **Задание #98**

Файлом называется

1) область на диске, в которой хранится набор программ, предназначенных для организации диалога с пользователем

2) область на диске, в которой хранятся программы, предназначенные для работы с операционной системой

3) определенное количество информации, имеющей имя и хранящееся во внешней памяти.

### **Задание #99**

Заражение компьютерными вирусами может произойти в процессе ...

- 1) работы с файлами
- 2) форматирования дискеты
- 3) выключения компьютера
- 4) печати на принтере

### **Задание #100**

Какие виды информации могут одновременно использоваться в мультимедиа

- 1) Текстовая
- 2) Звуковая
- 3) Анимация
- 4) Рисунки
- 5) Видео

## **Задание #101**

Браузер (например, Microsoft Internet Explorer) является:

- 1) Антивирусными программами
- 2) Программами для работы с файловыми архивами
- 3) Серверами Интернет
- 4) Средством просмотра Web-страниц

### **Задание #102**

Программа для создания презентации?

- 1) Power Point
- 2) Paint
- 3) Opera
- 4) Все выше перечисленные

### **Задание #103**

Архивация - это

1) сжатие файла или группы файлов

2) преобразование видеоиображений в графику

3) изменение формата файла

## Задание #104

Программы архиваторы предоставляют следующие возможности:

- 1) помещают копии файлов на диске в сжатом виде в архивный файл;
- 2) извлекают файлы из архива;
- 3) просматривают содержимое файла, не извлекая его из архива;
- 4) просматривают оглавление архива
- 5) удаляют файлы из архива.
- 6) публикуют данные в отдельном каталоге

### Задание #105

Наименьшим элементом поверхности экрана, для которого могут быть заданы адрес, цвет и интенсивность, является:

- 1) точка
- 2) люйм
- 3) пиксель

### Задание #106

Аудиоадаптер - это...

- 1) видеоплата
- 2) аудиоплата
- 3) носитель информации
- 4) орган воспроизведения звука

### Задание #107

Архивный файл отличается от исходного тем, что:

- 1) доступ к нему занимает меньше времени
- 2) он в большей степени удобен для редактиирования
- 3) он легче защищается от несанкционированного доступа
- 4) он занимает меньше места на диске

### Залание #108

Для того, чтобы удалить пустую строку, надо нажать клавишу

- 1) пробел
- 2) Enter
- 3) Insert
- 4) Delete

### Задание #109

В табличном процессоре MS.Excel нельзя удалить

- 1) столбен
- $2)$  строку
- 3) имя ячейки
- 4) содержимое ячейки

### Задание #110

Укажите правильный адрес ячейки в программе M.Excel

- $1)$  A12C
- $2) D1256$
- 3) 123C
- $4)$  D<sub>1</sub>A

### Задание #111

С какими тремя основными типами данных позволяют работать электронные таблицы? Выберете три правильных ответа

- 1) число
- $2)$  текст
- 3) графика
- 4) формула

## Залание #112

В электронных таблицах выделена группа ячеек А1:В3. Сколько ячеек входит в этот диапазон?

- $1)5$
- $(2)4$
- $3)3$
- $4)6$

### Задание #113

Укажите неправильную формулу:

- 1)  $A2 + B4$
- $2) = A1/C453$
- $3) = C245*M67$
- $4) = O89 K89$

## Задание #114

Для чего предназначено приложение MS Excel?

1) для работы с числовыми данными

- 2) для обработки графических объектов
- 3) для создания презентации
- 4) для набора текстов

## Задание #115

Отметьте ссылку абсолютную по строке.

- $1)$  SB5
- $2) B5$
- 3) B\$5
- 4) \$B\$5

## Задание #116

Как называется документ MS Excel?

- 1) Документ
- 2) Книга
- 3) Таблица
- 4) Лист

## Задание #117

Чем нумеруются столбцы на листе рабочей книги MS Excel?

- 1) Буквами латинского алфавита
- 2) Спениальными символами
- 3) Пифрами
- 4) Буквами русского алфавита

## Задание #118

Какой признак формулы в строке формул в программе Microsoft Excel?

- 1) Знак $(+)$
- 2) Знак $(-)$
- 3)  $3<sub>H</sub>(=)$
- 4) Знак $(a)$

## Задание #119

База данных - это:

- 1) совокупность данных, организованных по определенным правилам;
- 2) совокупность программ для хранения и обработки больших массивов информации;
- 3) интерфейс, поддерживающий наполнение и манипулирование данными
- 4) определенная совокупность информации.

## Залание #120

Наиболее распространенными в практике являются:

1) распределенные базы данных; Банк тестов

2) иерархические базы данных;

3) сетевые базы данных;

4) реляционные базы данных

### Задание #121

Наиболее точным аналогом реляционной базы данных может служить:

1) неупорядоченное Банк Тестов множество данных;

 $2)$  вектор;

3) генеалогическое Банк Тестов дерево;

4) двумерная таблица

## Задание #122

Таблицы в базах данных предназначены:

1) для хранения данных базы:

2) для отбора и обработки данных базы;

3) для ввода данных базы и их просмотра;

4) для автоматического выполнения группы команд;

## Задание #123

Что из перечисленного не является объектом Access:

1) модули;

2) таблицы:

3) макросы;

4) ключи;

5) формы;

 $6)$  отчеты;

7) запросы

## Задание #124

Для чего предназначены запросы:

1) для хранения данных базы;

2) для отбора и обработки данных базы;

3) для ввода данных базы и их просмотра;

4) для автоматического выполнения группы команд;

5) для вывода обработанных данных базы на принтер

## Задание #125

Для чего предназначены формы:

1) для хранения данных базы;

2) для отбора и обработки данных базы;

3) для ввода данных базы и их просмотра;

4) для автоматического выполнения группы команд;

5) для выполнения сложных программных действий

## Задание #126

Для чего предназначены модули:

1) для хранения данных базы;

2) для отбора и обработки данных базы;

3) для ввода данных базы и их просмотра;

4) для автоматического выполнения группы команд;

5) для выполнения сложных программных действий?

## Задание #127

Для чего предназначены макросы:

1) для хранения данных базы;

2) для отбора и обработки данных базы;

3) для ввода данных базы и их просмотра;

4) для автоматического выполнения группы команд;

5) для выполнения сложных программных действий?

### Залание #128

В каком диалоговом окне создают связи между полями таблиц базы данных:

- 1) таблица связей;
- 2) схема связей;
- 3) схема данных;
- 4) таблица данных

### Задание #129

Без каких объектов не может существовать база данных:

без запросов

- 1) без модулей;
- 2) без отчетов;
- 3) без таблиц:
- 4) без форм;
- 5) без макросов;

### Задание #130

Поле в Microsoft Access- это?

1) Строка таблицы

2) Столбец таблицы

3) Совокупность однотипных данных

4) Некоторый показатель, который характеризует числовым, текстовым или иным значением

### Задание #131

Форма в Microsoft Access- это?

1) Созланная пользователем таблица.

- 2) Результат работы с базой данных
- 3) Созданная таблица ввода данных в базу
- 4) Созданный пользователем графический интерфейс для ввода данных в базу

### Залание #132

База ланных - это?

1) набор данных, собранных на одной дискете;

2) данные, предназначенные для работы программы;

3) совокупность взаимосвязанных данных, организованных по определенным правилам,

предусматривающим общие принципы описания, хранения и обработки данных;

4) данные, пересылаемые по коммуникационным сетям.

## Задание #133

Строка таблицы, содержащая информацию об одном объекте - это:

1) запись БД

2) поле  $\overline{b}$ 

## Задание #134

Столбец таблицы, содержащий значения определенного свойства - это:

1) запись БД

2) поле  $E$ 

## Залание #135

Самораспаковывающийся файл-архив имеет расширение

 $1)$  .exe

- $2)$ .com
- $3)$  RAR
- $4)$ . 7-ZIP

### Задание #136

Базовый протокол Интернета

 $1) TCP/IP$ 

 $2) HTTP$ 

# $3) FTP$

## Задание #137

 $URL - 3TO$ 

1) прикладной протокол

2) название языка, на котором создаются Web-страницы

3) адрес ресурса в сети Интернет

### Задание #138

Отметьте правильные адреса электронной почты

1) moymail@rambler.ru

- 2) comp.os@manager
- 3) ie.info.news

4) kom  $23@nsk.su$ 

### Задание #139

Обозреватель Internet Explorer может работать по протоколу

1) POP3

2) SMTP

 $3) HTTP$ 

 $4) IMAP$ 

## Задание #140

Гиперссылки - это

1) активные элементы Web-страниц

2) пассивные элементы Web-страниц

3) элементы не Web-страниц

## Задание #141

Отметьте правильные IP-адреса

- 1) 125.34.2
- 2) 125.34.12.1
- 3) 168.257.89.11
- $(4)$  11.0.0.0

5) 157.255.45.7

## Задание #142

Web-страница - это файл с расширением

 $1)$  htm

 $2)$  doc

 $3)$  ftp

 $4)$  exe

## Задание #143

Гиперссылки на Web-странице могут обеспечить переход...

1) только в пределах данной web-страницы

2) только в пределах web-сайта

3) на любую web - страницу данного региона

4) на любую web - страницу любого сервера Интернет

## Залание #144

Выберите домен верхнего уровня в Интернете, принадлежащий России:

 $1)$  ra

 $2)$  ro

 $3)$  rus

 $4)$  ru

## Задание #145

Задан адрес сервера Интернета: www.mipkro.ru. Каково имя домена верхнего уровня? 1) www.mipkro.ru

2) mipkro.ru

#### 3) ru

4) www

### **Задание #146**

Сети, объединяющие компьютеры в пределах одного региона:

- 1) локальные
- 2) региональные
- 3) корпоративные
- 4) почтовые

## **Задание #147**

Сети, объединяющие компьютеры в пределах одной отрасли, корпорации:

- 1) локальные
- 2) региональные
- 3) корпоративные
- 4) почтовые

## **Задание #148**

Организация-владелец узла глобальной сети:

1) хост-компьютер (узел)

- 2) серверпровайдер
- 3) домен

### **Задание #149**

1) отдельный файл, имя которого имеет расширение .htm или .html

2) сеть документов, связанных между собой гиперссылками

3) компьютер, на котором работает сервер-программа WWW

## **Задание #150**

Web-браузер - это:

1) совокупность взаимосвязанных страниц, принадлежащих какому-то одному лицу или организации

2) сеть документов, связанных между собой гиперссылками

3) компьютер, на котором работает сервер-программа WWW

4) клиент-программа WWW, обеспечивающая пользователю доступ к информационным ресурсам Интернета

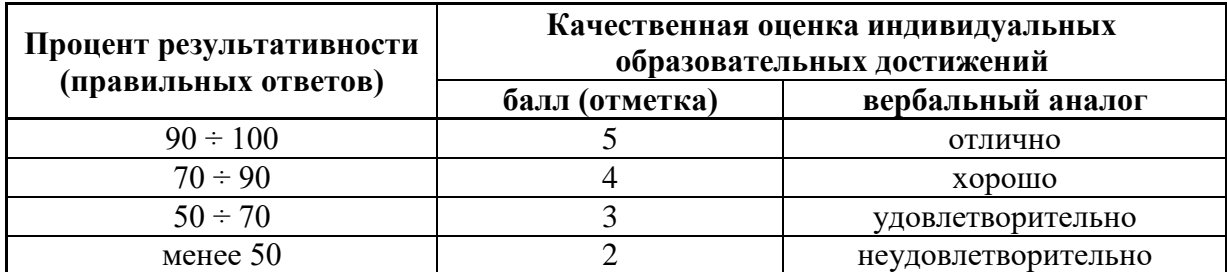

### **Практическое задание квалификационного экзамена**

- 1. Подготовить компьютер к работе.
- 2. В ходе выполнения задания необходимо подготовить отчёт. Документ отчёт находиться в папке на рабочем столе в формате .pdf. Для работы с отчётом, документ необходимо распознать и сохранить в программе Microsoft Word. Произвести форматирование документа:
- оформление титульного листа: шрифт текста: Times New Roman, 24 пт, название отчёта по центру, «Выполнил…» – отступ слева – 10;
- шрифт текста: Times New Roman, 12 пт;
- шрифт заголовка: Times New Roman 14 пт, жирный;
- выравнивание: текста по ширине, заголовки и подзаголовки по левому краю;
- межстрочный интервал: полуторный;
- отступ первой строки: 1,25;
- каждое задание с новой страницы;
- поля: левое 2,5; верхнее, правое, нижнее 1.
- номера страниц: внизу страницу по центру;
- колонтитула: верхняя, надпись, содержащая фамилию, имя и дату;
- оглавление: автоматическое, в начале отчета.

При вставке скриншотов можно пользоваться функцией *«Обрезка».* 

При подготовке отчёта соблюдать определенное количество страниц для каждого задания.

3. Создать папки на рабочем столе под своей фамилией (все созданные файлы необходимо сохранить в папке).

*В отчёт вставить скриншот окна «Свойство папки» - «Общие».*

*В отчёт вставить скриншот окна созданной папки со всеми вложенными файлами.*

- 4. Номер рабочего места соответствует номеру варианта (названия страны и трёх городов).
- *5.* На сайте<http://ostranah.ru/> просмотреть информацию о стране по варианту. *В отчёт скопировать информацию (таблица, флаг, герб, краткое описание), произвести форматирование текста.*
- 6. Средствами программы Microsoft Excel создать таблицу и диаграммы.
- 7.1. Создать на листе 1 таблицу согласно образцу.

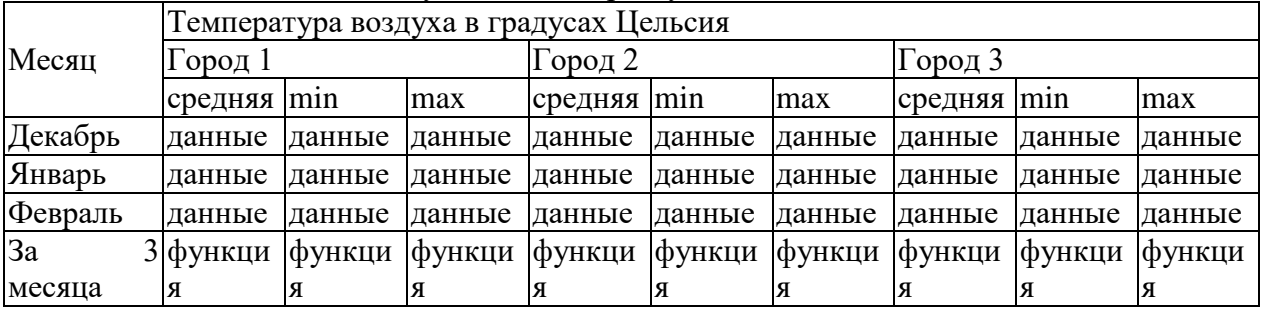

Температурные данные находятся в документе Excel «*Температура»*, расположенном на рабочем столе. В документе необходимо найти свои города использую команду *Фильтр* и ввести данные по температуре в подготовленную таблицу.

7.2. Создать на листах 2, 3, 4 аналогичные таблицы в весенние, летние и осенние месяцы. 7.3. Создать на листе 5 сводную таблицу за год:

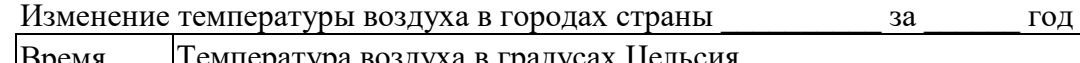

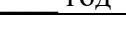

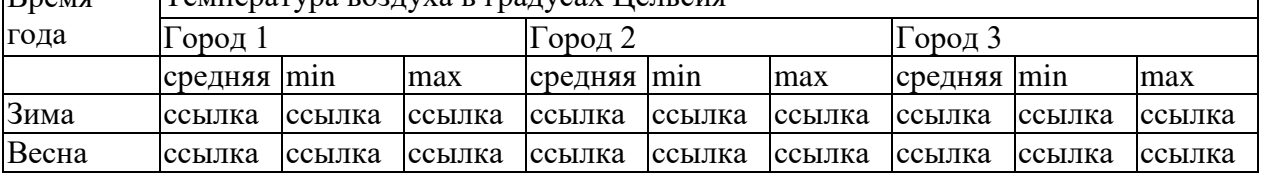

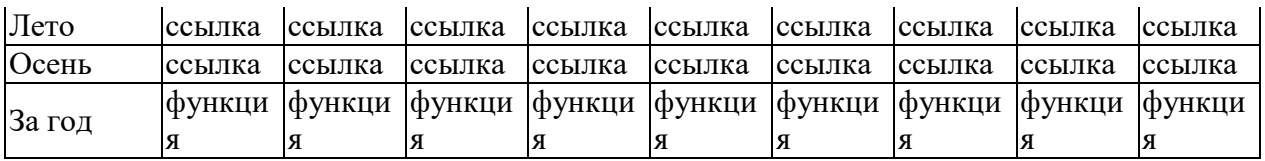

7.4. Построить три диаграммы по каждому городу на отдельных листах – «Изменение температуры в городе за **Г**од».

7.5. Переименовать листы соответственно: зима, весна, лето, осень, за год, город 1, город 2 город 3.

*В отчёт добавить две таблицы с первого листа и с пятого листа в режиме формул. В отчёт добавить три диаграммы.*

7. Создать средствами программы Microsoft Access «Сведения по странам».

7.1. Создать таблицу 1 «Наименование стран мира»

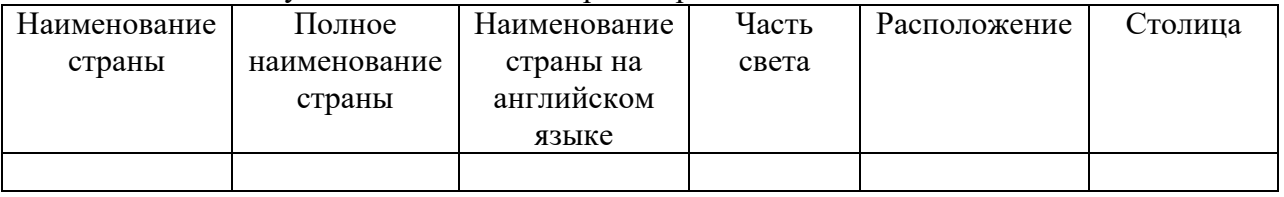

1.2. Создать таблицу 2 «Описание стран»

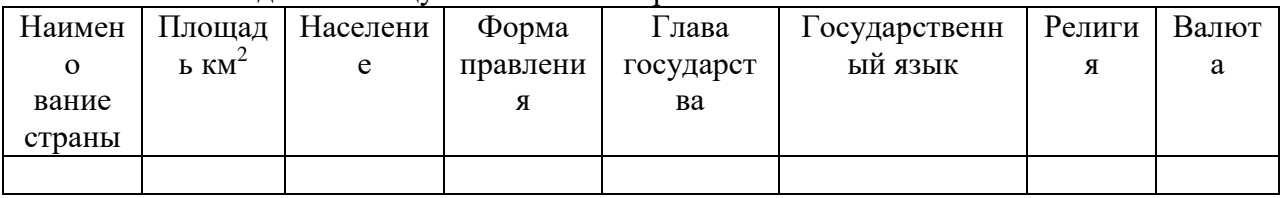

### 1.3. Создать таблицу 3 «Природные ресурсы стран»

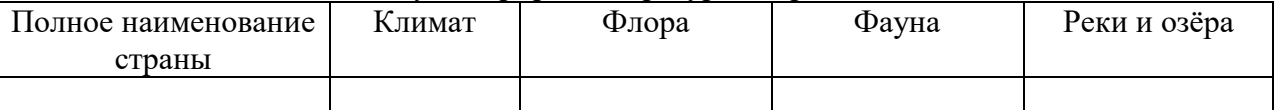

При создании структуры баз данных необходимо учитывать типы данных. Наименования стран должны располагается по алфавиту.

*В отчёт добавить скриншоты структур таблиц.*

7.4. Заполнить таблицы данными по 3 странам из общего списка. База заполняется данными по средствам копирования их со страниц сайтов <http://www.artlebedev.ru/tools/country-list/> и [http://luckycamper.net/country.](http://luckycamper.net/country)

7.5. Создать формы различных видов по трём таблицам.

*В отчёт добавить скриншоты готовых форм.*

7.6. Создать отчеты различных видов и вывести на печать:

- для таблицы 1 отчет содержащей поля: «Полное наименование страны», «Часть света», «Столица»;
- для таблицы 2 отчет содержащей поля: «Наименование страны», «Форма правления», «Глава государства», «Религия»;
- для таблицы 3 отчет содержащей поля: «Полное наименование страны», «Флора», «Фауна», «Реки и озёра».

7.7. Установить связь между таблицей «Наименование стран мира» и таблицей «Описание стран» по ключевому полю «Наименование страны».

7.8. Установить связь между таблицей «Наименование стран мира» и таблицей «Природные ресурсы стран» по ключевому полю «Полное наименование страны».

*В отчёт добавить скриншот окна связи, скриншоты таблиц с отражениями связей.*

8. Создать презентацию «Информация о стране» средствами программы Microsoft Power Point. При создании применить дизайн, переход слайдов и анимацию. Анимация на слайдах осуществляется автоматически после предыдущего.

1 слайд титульный лист (Название презентации, фамилия, имя, отчество участника).

2 слайд Краткое описание страны (таблица, созданная в документе Word задание 2)

3 слайд  $\Phi$ лаг + герб (с сайта [http://ostranah.ru/\)](http://ostranah.ru/) + карта страны (с сайта [http://states.turmir.com/\)](http://states.turmir.com/).

4 - 5 слайд История (с сайта [http://www.divetravels.ru/Country/Default.aspx/](http://www.divetravels.ru/Country/Default.aspx)).

6 слайд Климат страны: краткое описание

(сайта [http://www.divetravels.ru/Country/Default.aspx/](http://www.divetravels.ru/Country/Default.aspx))

7 слайд 3 диаграммы «Изменение температуры в городе 1 за истод», «Изменение температуры в городе 2 за <u>год»,</u> «Изменение температуры в городе 3 за год» (созданные в программе Excel).

8 – 10 слайд Достопримечательности: описание + фото

(сайта [http://tripabout.ru/,](http://tripabout.ru/) [http://phototravelguide.ru/strany/,](http://phototravelguide.ru/strany/) [http://discoveric.ru/\)](http://discoveric.ru/).

*Продемонстрировать презентацию с использованием мультимедийных технологий.*

9. Подготовить отчёт и вывести на печать.

### **Атестационный лист экзамена квалификационного экзамена**

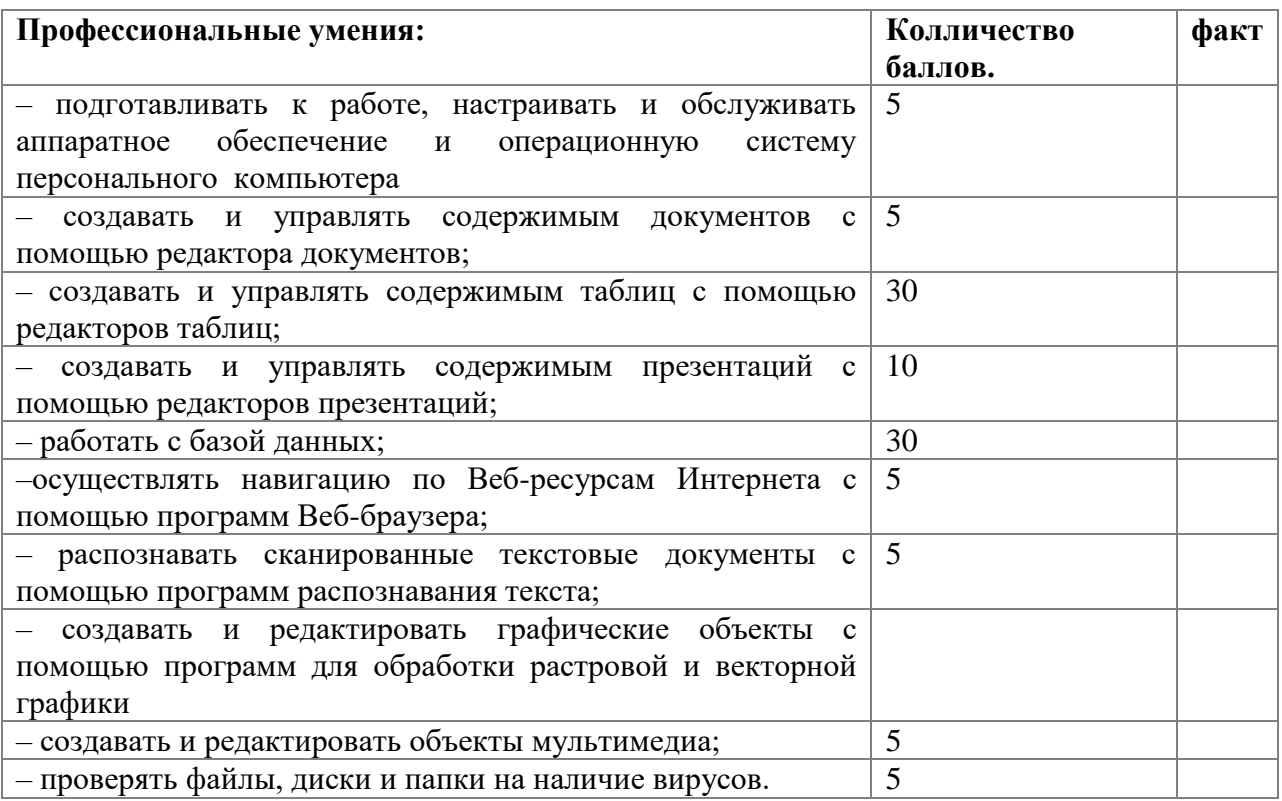

### **Единый тарифно-квалификационный справочник (ЕТКС)**  Справочный материал, содержащий тарифноквалификационные характеристики профессий рабочих, сгруппированные в разделы по производствам и видам работ; предназначен для тарификации работ, присвоения квалификационных разрядов рабочим, а также для составления программ по профессиональной подготовке/ переподготовке и повышению квалификации рабочих во всех отраслях экономики. **Обобщѐнная трудовая функция** Относительно автономный и отдельно оцениваемый подвид профессиональной деятельности, представляющий собой совокупность взаимосвязанных трудовых функций. **Образовательная программа** Комплекс основных характеристик образования (объем, содержание, планируемые результаты), организационнопедагогических условий, форм аттестации, который представлен в виде учебного плана, календарного учебного графика, рабочих программ учебных предметов, курсов, дисциплин (модулей), иных компонентов, а также оценочных и методических материалов **Практика** Вид учебной деятельности, направленной на формирование, закрепление, развитие практических навыков в процессе выполнения определенных трудовых приѐмов, операций и способов выполнения трудовых процессов, связанных с будущей профессиональной деятельностью **Производственная практика** Часть практического обучения, реализуемая, как правило, на производстве (в условиях, приближенных к производственным); целью данного вида практики является закрепление освоенных в ходе учебной практики трудовых приѐмов, операций и способов выполнения трудовых процессов, характерных для соответствующей профессии. **Профессиональное образование** Вид образования, который направлен на приобретение обучающимися в процессе освоения основных профессиональных образовательных программ знаний, умений, навыков и формирование компетенции определенных уровня и объѐма, позволяющих вести профессиональную деятельность в определенной сфере и (или) выполнять работу по конкретным профессии или специальности.

## **8. ТЕРМИНЫ, ОПРЕДЕЛЕНИЯ, ИСПОЛЬЗУЕМЫЕ СОКРАЩЕНИЯ**

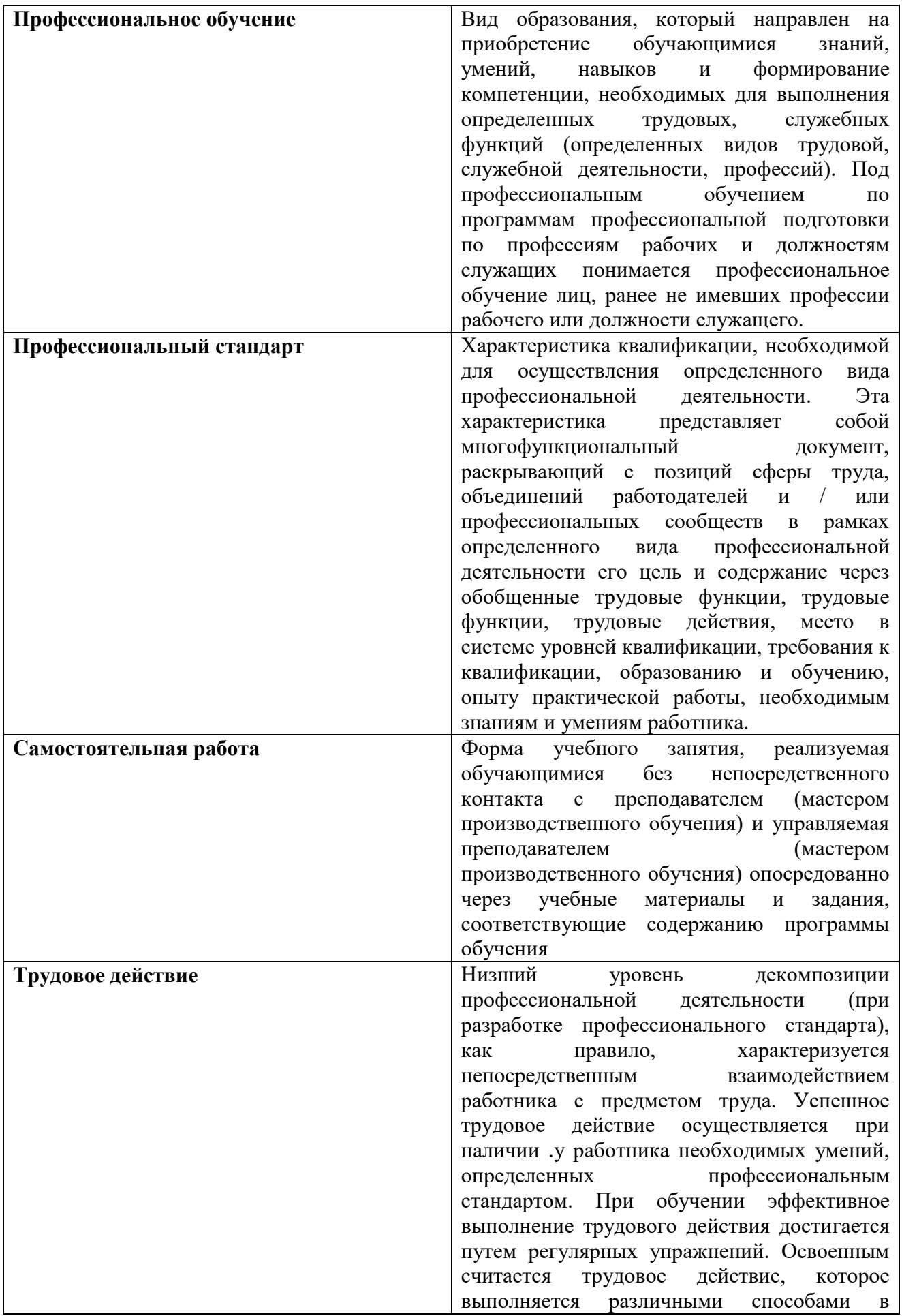

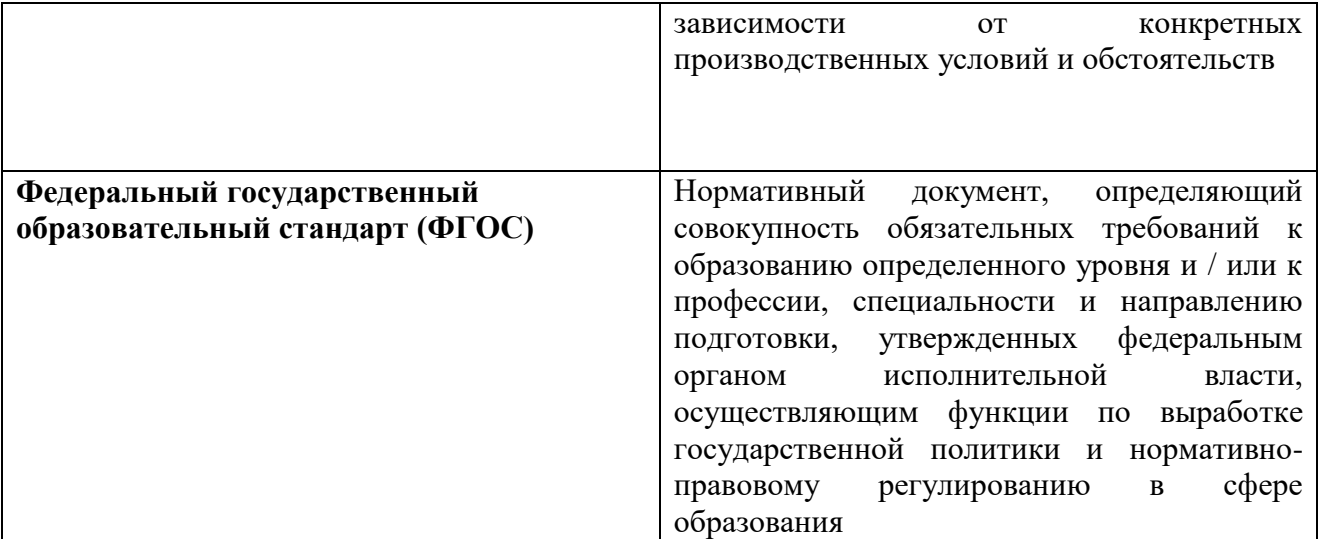